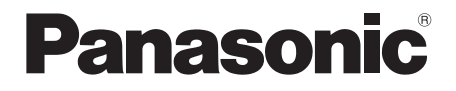

# Mode d'emploi Lecteur de Blu-ray Disc™

## Modèle No. **DP-UB820**

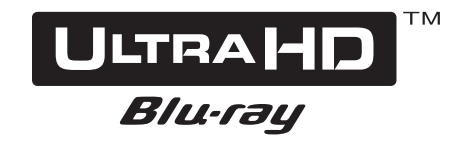

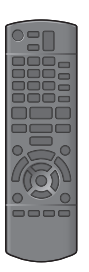

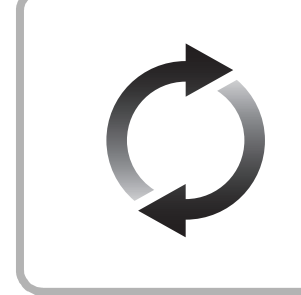

## **Mise à jour du logiciel**

Panasonic améliore de façon constante le firmware de l'appareil afin de s'assurer que ses clients bénéficient d'une technologie de pointe. Panasonic vous conseille de mettre à jour votre firmware chaque fois que vous recevez une notification.

Pour avoir des détails, consultez ["Mise à jour du logiciel"](#page-17-0) (→ [18\)](#page-17-0) ou https://panasonic.jp/support/global/cs/ (Ce site est uniquement en anglais.)

Nous vous remercions d'avoir acheté ce produit.

Veuillez lire attentivement les présentes instructions avant d'utiliser ce produit, et conserver ce manuel pour utilisation ultérieure.

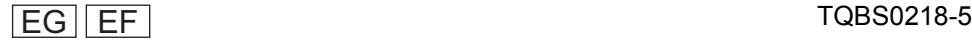

## <span id="page-1-0"></span>Précautions

## AVERTISSEMENT

#### **Appareil**

Pour réduire les risques d'incendie, d'électrocution ou de dommages au produit,

- ≥ N'exposez pas cet appareil à la pluie, l'humidité, l'égouttement ou l'éclaboussement.
- ≥ Ne placez pas d'objets remplis d'eau, tels que des vases, sur l'appareil.
- Utilisez les accessoires préconisés.
- Ne retirez pas les caches.
- ≥ Ne réparez pas l'appareil vous-même. Confiez l'entretien a un personnel qualifié.
- ≥ Ne laissez pas d'objets métalliques tomber dans cet annareil
- ≥ Ne placez pas d'objets lourds sur cet appareil.

#### **Cordon d'alimentation secteur**

Pour réduire les risques d'incendie, d'électrocution ou de dommages au produit,

- Assurez-vous que la puissance du voltage fourni correspond au voltage inscrit sur l'appareil.
- Branchez la fiche secteur dans la prise électrique.
- ≥ Vous ne devez pas tirer, plier ou placer d'objets lourds sur le cordon.
- Ne manipulez pas la prise avec les mains mouillées.
- Tenez le corps de la prise secteur en la débranchant. ≥ N'utilisez pas de prise secteur ni de prise de courant endommagée.

La fiche secteur est le dispositif de déconnexion. Installez cet appareil de sorte que la fiche secteur puisse être débranchée immédiatement de la prise de courant.

## PRÉCAUTIONS À PRENDRE

#### **Appareil**

- ≥ Cet appareil utilise un laser. L'utilisation de commandes ou de réglages ou l'exécution de procédures autres que celles spécifiées ici peuvent provoquer une exposition à des radiations dangereuses.
- ≥ Ne placez pas de sources de flammes vives telles que bougies allumées sur cet appareil.
- Cet appareil peut être perturbé par des interférences causées par des téléphones mobiles pendant l'utilisation. En présence de telles interférences, éloignez le téléphone mobile de cet appareil.
- Cet appareil est destiné aux climats tempérés.
- Certaines parties de cet appareil peuvent chauffer durant l'utilisation. Pour déplacer ou nettoyer cet appareil, débranchez le cordon d'alimentation secteur et attendez 3 minutes ou plus.

#### **Emplacement**

Placez cet appareil sur une surface plane.

Pour réduire les risques d'incendie, d'électrocution ou de dommages au produit,

- ≥ N'installez pas et ne placez pas cet appareil dans une bibliothèque, un placard ni dans aucun autre espace réduit. Assurez-vous que l'appareil est bien ventilé.
- ≥ Ne bouchez pas les ouvertures d'aération de cet appareil avec des journaux, nappes, rideaux ou objets similaires.
- ≥ Ne placez pas l'appareil sur un amplificateur/récepteur ou un autre appareil qui pourrait se réchauffer. La chaleur pourrait endommager l'appareil.
- ≥ N'exposez pas cet appareil directement aux rayons du soleil, à des températures élevées, à une humidité élevée ni à des vibrations excessives.

#### **Piles**

Manipuler de façon incorrecte les piles peut causer une fuite d'électrolyte ainsi qu'un incendie.

- ≥ Il y a un danger d'explosion si la pile n'est pas correctement remplacée. Remplacez-la uniquement par le type recommandé par le fabricant.
- ≥ Pour jeter les piles, veuillez contacter les autorités locales ou votre revendeur afin de connaître la procédure d'élimination à suivre.
- ≥ Ne mélangez pas d'anciennes et de nouvelles piles ou des piles de différents types.
- ≥ Ne chauffez pas et n'exposez pas les piles à une flamme.
- ≥ Ne laissez pas la (les) pile(s) dans un véhicule exposé directement aux rayons du soleil pendant un long moment avec fenêtres et portières fermées.
- ≥ Ne pas démonter ou court-circuiter les piles.
- ≥ Ne rechargez pas des piles alcalines ou au manganèse.
- Ne pas utiliser des piles dont le revêtement a été enlevé.

Retirez les piles si vous n'avez plus l'intention d'utiliser la télécommande pendant une longue période. Rangez-les dans un endroit sombre et frais.

## Limite d'utilisation du contenu copié non autorisé

Cet appareil adopte la technologie suivante pour la protection des droits d'auteur.

Avis Cinavia

Ce produit utilise la technologie Cinavia pour limiter l'utilisation de reproductions illégales de certains films et vidéos disponibles dans le commerce et de leur bande sonore. Lorsqu'une utilisation illégale ou une reproduction interdite est détectée, un message s'affiche et la lecture ou la reproduction s'interrompt. De plus amples informations sur la technologie Cinavia sont disponibles auprès du Centre d'information des consommateurs en ligne de Cinavia sur le site http://www.cinavia.com. Pour obtenir des informations supplémentaires par courrier sur Cinavia, envoyez votre demande avec votre adresse au : Centre Cinavia d'information des consommateurs, P.O. Box 86851, San Diego, CA, 92138, États-Unis.

## En cas d'élimination ou de cession de cet appareil

Cet appareil peut conserver les informations de réglage d'utilisateur. Si vous vous débarrassez de cet appareil en le jetant ou en le cédant, suivez la procédure du retour de tous les réglages de préréglage en usine pour effacer les réglages d'utilisateur.  $\Leftrightarrow$  36, "Pour ramener tous les réglages sur leur [valeur d'usine."\)](#page-35-0)

≥ L'historique de l'exploitation peut être enregistré dans la mémoire de cet appareil.

#### **L'élimination des équipements et des batteries usagés**

#### **Applicable uniquement dans les pays membres de l'Union européenne et les pays disposant de systèmes de recyclage.**

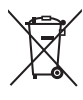

Apposé sur le produit lui-même, sur son emballage, ou figurant dans la documentation qui l'accompagne, ce pictogramme indique que les piles, appareils électriques et électroniques usagés, doivent être séparées des ordures ménagères.

Afin de permettre le traitement, la valorisation et le recyclage adéquats des piles et des appareils usagés, veuillez les porter à l'un des points de collecte prévus, conformément à la législation nationale en vigueur.

En les éliminant conformément à la réglementation en vigueur, vous contribuez à éviter le gaspillage de ressources précieuses ainsi qu'à protéger la santé humaine et l'environnement.

Pour de plus amples renseignements sur la collecte et le recyclage, veuillez vous renseigner auprès des collectivités locales.

Le non-respect de la réglementation relative à l'élimination des déchets est passible d'une peine d'amende.

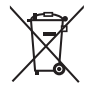

#### **(Note relative au pictogramme à apposer sur les piles (pictogramme du bas) :**

Si ce pictogramme est combiné avec un symbole chimique, il répond également aux exigences posées par la Directive relative au produit chimique concerné.

## <span id="page-2-0"></span>Connexion LAN sans fil

Les limitations suivantes sont appliquées à l'utilisation de cet appareil. Vous devez connaître ces limites avant d'utiliser cet appareil.

Panasonic décline toute responsabilité en cas de dommage accidentel dû au non respect de ces limites ou aux conditions d'utilisation ou d'inactivité de cet appareil.

- ≥ **Les données transmises et reçues sur ondes radio peuvent être interceptées et contrôlées.**
- ≥ **Cet appareil contient des composants électroniques fragiles.**

#### **Veuillez utiliser cet appareil pour l'usage pour lequel il a été prévu et suivez les points suivants:**

- N'exposez pas cet appareil à des températures élevées ou aux rayons directs du soleil.
- Ne pliez pas et ne soumettez pas cet appareil à des chocs importants.
- Gardez cet appareil à l'abri de l'humidité.
- Ne démontez pas ou ne modifiez d'aucune manière cet annareil

#### **Déclaration de conformité (DoC)**

Par les présentes, "*Panasonic Entertainment & Communication Co., Ltd.*" déclare que ce produit est conformes aux critères essentiels et autres dispositions applicables de la Directive 2014/53/UE.

Les clients peuvent télécharger un exemplaire de la DoC originale concernant nos produits relevant de la Directive RE sur notre serveur DoC:

http://www.ptc.panasonic.eu

Pour contacter un Représentant Autorisé:

Panasonic Marketing Europe GmbH, Panasonic Testing Centre, Winsbergring 15, 22525 Hamburg, Allemagne La bande 5,15-5,35 GHz est limitée au fonctionnement en intérieur uniquement dans les pays suivants.

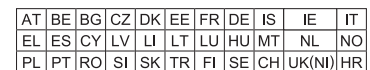

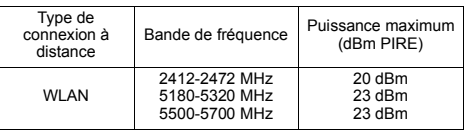

## Table des matières

<span id="page-3-0"></span>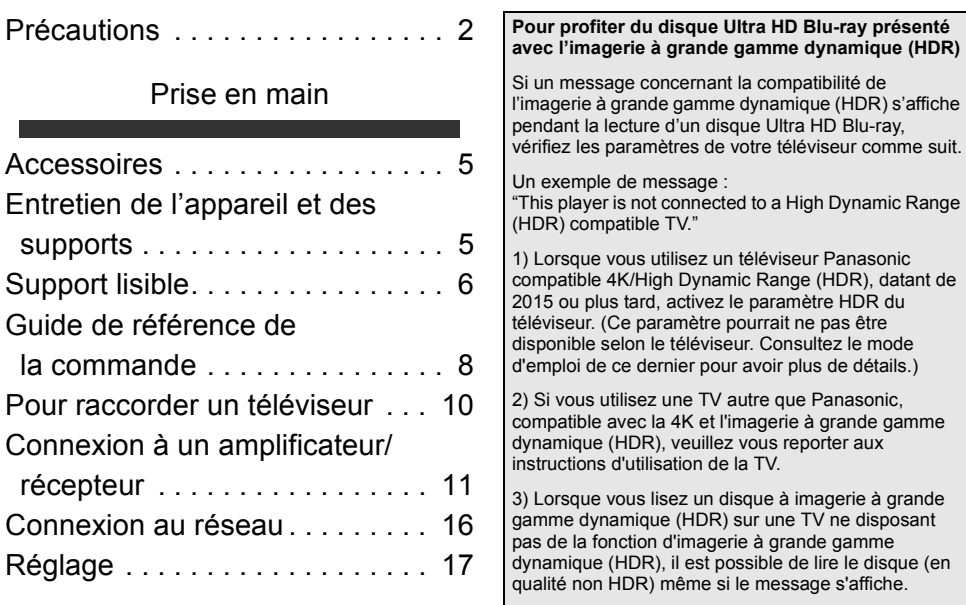

## [Lecture](#page-18-0)

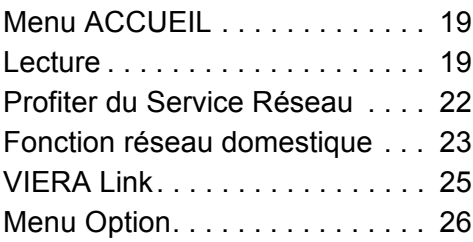

## [Informations de référence](#page-28-0)

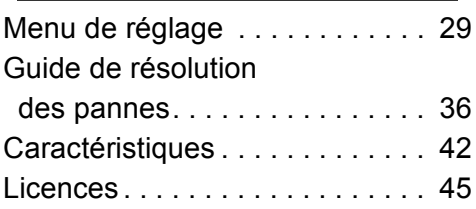

## <span id="page-4-1"></span><span id="page-4-0"></span>**Accessoires**

Contrôlez les accessoires fournis avant d'utiliser cet appareil.

- **1 Télécommande** (N2QAYB001147)
- **2 Piles pour la télécommande**
- **1 Cordon d'alimentation secteur**

m

- ≥ Les références des produits fournies dans ce mode d'emploi sont correctes à compter d'avril 2018. Des modifications peuvent être effectuées.
- ≥ N'utilisez pas de cordon d'alimentation avec d'autres appareils.

### <span id="page-4-3"></span>∫ Utiliser la télécommande

Insérez les piles de façon à ce que leurs pôles  $(+$  et  $-)$ correspondent à ceux de la télécommande.

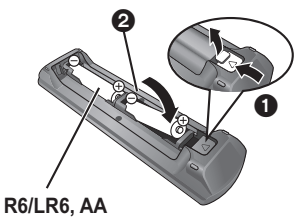

(Piles alcalines ou au manganèse)

Pointez-le vers la cellule de réception du signal de commande à distance sur cet appareil.  $(\Rightarrow 9)$ 

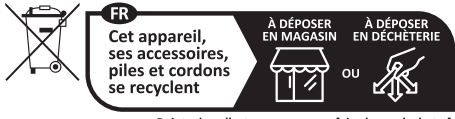

Points de collecte sur www.quefairedemesdechets.fr Privilégiez la réparation ou le don de votre appareil!

## <span id="page-4-2"></span>Entretien de l'appareil et des supports

## ■ Nettovez cet appareil avec un chiffon doux et sec

- ≥ Ne jamais utiliser d'alcool, de diluant pour peintures ni de benzène pour nettoyer cette unité.
- Avant d'utiliser un chiffon traité chimiquement, lisez soigneusement les instructions fournies avec le chiffon.

## ■ La lentille de cet appareil

Utilisez le nettoyeur pour lentille (non fourni) pour nettoyer la lentille de l'appareil.

## <span id="page-4-4"></span>∫ Nettoyez les disques

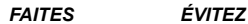

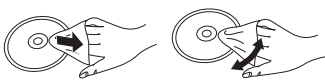

Nettoyez avec un chiffon humide puis essuyez avec un chiffon sec.

### ■ Précautions de manipulation d'un disque

- ≥ Tenez les disques par les bords pour éviter de les rayer par inadvertance ou d'y laisser vos empreintes.
- Evitez de coller des étiquettes ou des autocollants sur les disques.
- ≥ N'utilisez pas des sprays nettoyants pour disques, de la benzine, des diluants, des liquides de protection contre l'électricité statique ou n'importe quel autre solvant.
- ≥ N'utilisez pas les disques suivants:
	- Les disques comportant un adhésif exposé des autocollants ou étiquettes enlevés (disques loués, etc.).
	- Disques très affectés par la voilure ou la fissure.
	- Des disques aux formes irrégulières, s'apparentant au coeur.

*[Prise en main](#page-4-0)*

## <span id="page-5-0"></span>Support lisible

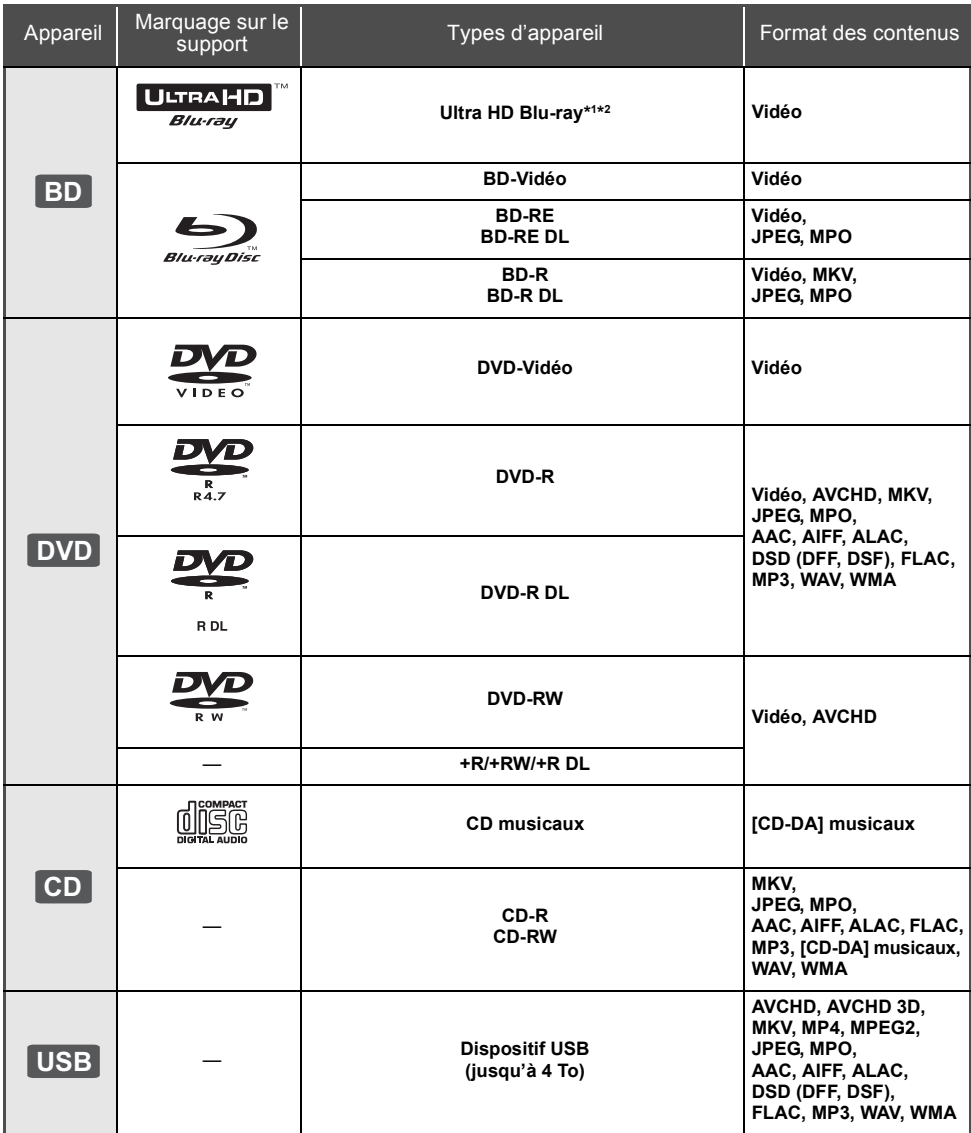

≥ Voir page [7](#page-6-0) et [42](#page-41-1) pour de plus amples informations sur les types de contenus qui peuvent être lus.

\*1 Voir "[Profiter de Ultra HD Blu-ray"](#page-20-0) (⇔ [21\)](#page-20-0)<br>'2 Sauf indication contraire, les contenus BD-Video comprennent le contenu Ultra HD Blu-ray dans ce mode d'emploi.

### ■ Impossible de lire les disques

#### **Tout autre disque qui n'est pas spécifiquement pris en charge ou décrit précédemment.**

- ≥ DVD-RAM
- CD Super Audio
- ≥ CD de Photos
- DVD-Audio
- ≥ CD Vidéo et CD Super Vidéo
- ≥ HD DVD

### <span id="page-6-0"></span>■ Information de gestion de région

L'appareil peut lire les BD-Vidéo/DVD-Vidéo ayant les codes région suivants, y compris "**ALL**" : Exemple : BD-Vidéo DVD-Vidéo

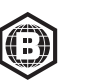

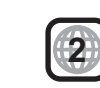

### <span id="page-6-1"></span>■ Finalisation

Les DVD-R/RW/R DL, +R/+RW/+R DL et CD-R/RW enregistrés par un enregistreur doivent être finalisés par celui-ci pour être lus sur cet appareil. Veuillez consulter le mode d'emploi de l'enregistreur.

### ∫ BD-Vidéo

Cet appareil peut décoder un audio à débit binaire élevé (Dolby® Digital Plus, Dolby® TrueHD, DTS-HD High Resolution AudioTM et DTS-HD Master AudioTM) adopté par le BD-Vidéo.

### ∫ 3D

Des vidéos en 3D et des photos 3D peuvent être visionnées si cet appareil est connecté a un téléviseur prenant en charge la 3D à l'aide d'un câble HDMI High Speed.

### ■ CD musicaux

Le fonctionnement et la qualité du son des CD qui ne respectent pas les caractéristiques CD-DA (contrôle de copie des CD, etc.) ne peuvent pas être garantis.

### ■ Dispositif USB

- ≥ Branchez un dispositif USB tandis que l'écran d'accueil est affiché.
- ≥ Cet appareil ne garantit pas la connexion avec tous les dispositifs USB.
- ≥ Cet appareil ne prend pas en charge le chargement des dispositifs USB.
- ≥ Les systèmes fichiers FAT12, FAT16, FAT32 et NTFS sont pris en charge.
- ≥ Le port USB situé à l'avant de l'appareil prend en charge l'USB 2.0 Haute vitesse et le port USB à l'arrière prend en charge l'USB 3.0 Vitesse supérieure.
- ≥ Le port USB situé à l'arrière de l'appareil prend en charge les HDD formatés en FAT32 et en NTFS. Si le HDD n'est pas reconnu, le HDD ne pourra pas être alimenté. Alimentez-le à partir d'une source extérieure.
- ≥ Il n'est pas possible d'utiliser deux dispositifs USB en même temps.  $(\Rightarrow 37)$  $(\Rightarrow 37)$
- Pour la lecture des vidéos 4K stockées sur un dispositif USB, utilisez le port USB 3.0 à l'arrière de l'appareil et un dispositif conforme USB 3.0.

## ∫ BD-RE, BD-R

Cet appareil peut ne pas lire correctement la partie audio d'une vidéo enregistrée sur un disque en plusieurs langues avec un enregistreur de Blu-ray Disc.

#### 吅

- Dans certains cas, la lecture du support ci-dessus pourrait être impossible en raison du type de support, de la condition de l'enregistrement, de la méthode d'enregistrement et de la manière selon laquelle les fichiers ont été créés.
- Les producteurs du disque peuvent contrôler la manière dont les disques sont lus. Ainsi, vous pouvez ne pas toujours être en mesure de contrôler la lecture tel que décrite dans les présentes consignes d'utilisation. Veuillez lire attentivement les instructions relatives à l'utilisation du disque.

## <span id="page-7-0"></span>Guide de référence de la commande

## ∫ Télécommande

Si un autre dispositif Panasonic répond à la télécommande de l'appareil, changez le code de la télécommande.  $(\Rightarrow 35)$  $(\Rightarrow 35)$ 

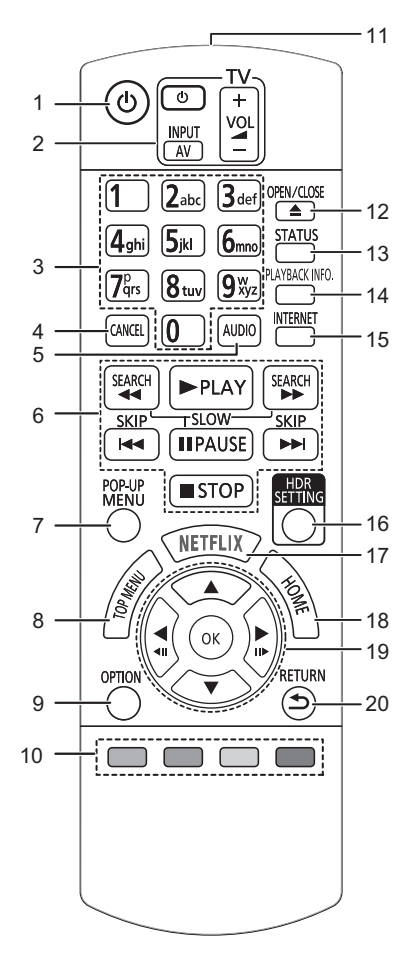

- 1 Éteignez l'appareil et allumez-le à nouveau<br>2 Touches du téléviseur
- 2 Touches du téléviseur Vous pouvez commander le téléviseur Panasonic en utilisant la télécommande de l'appareil. En fonction du téléviseur, certaines touches pourraient ne pas marcher.
- 3 Sélectionnez les numéros de titre, etc./Saisissez les numéros ou caractères
- 4 Annuler Efface le caractère sélectionné. (en saisissant un mot de passe pour "Classification" dans le menu Configuration, par exemple)
- 5 Change la piste sonore  $(\Rightarrow 20)$  $(\Rightarrow 20)$ <br>6 Touches de commande de la le
- 6 Touches de commande de la lecture de base ( $\Rightarrow$  [19\)](#page-18-2)<br>7 Affichage du menu pop-un ( $\Rightarrow$  20)
- 7 Affichage du menu pop-up  $(\Rightarrow 20)$  $(\Rightarrow 20)$ <br>8 Afficher du menu principal  $(\Rightarrow 20)$
- 8 Afficher du menu principal  $(\Rightarrow 20)$  $(\Rightarrow 20)$ <br>9 Affiche le menu Ontion ( $\Rightarrow 26$ )
- Affiche le menu Option ( $\Rightarrow$  [26\)](#page-25-0)
- 10 Boutons de couleur (rouge, vert, jaune, bleu) Utilisés pour divers usages en fonction de l'écran
- 11 Transmettre le signal de la télécommande
- 12 Ouvrir ou fermer le tiroir à disque  $(\Rightarrow 9)$
- 13 Afficher les messages d'état ( $\Rightarrow$  [20\)](#page-19-2)
- 14 Affiche la "Aff. fenêtre d'informations" ( $\Rightarrow$  [20\)](#page-19-2)
- 15 Affiche l'écran d'accueil du Service réseau ( $\Rightarrow$  [22\)](#page-21-0)
- 16 Affiche la "Réglage HDR" (→ [20\)](#page-19-3)
- 17 Affiche l'écran NETFLIX ( $\Rightarrow$  [22\)](#page-21-0)
- 18 Montre le menu ACCUEIL  $( \Rightarrow 19)$  $( \Rightarrow 19)$
- 19 **[A, V, ◀, ▶]** : Déplace le surlignage pour la sélection

[OK] : Confirme la sélection

- $(\blacktriangleleft I\mathbf{I})$  : Lecture image par image ( $\Leftrightarrow$  [20\)](#page-19-4)
- 20 Retour à l'écran précédent

#### <span id="page-8-1"></span>∫ Avant

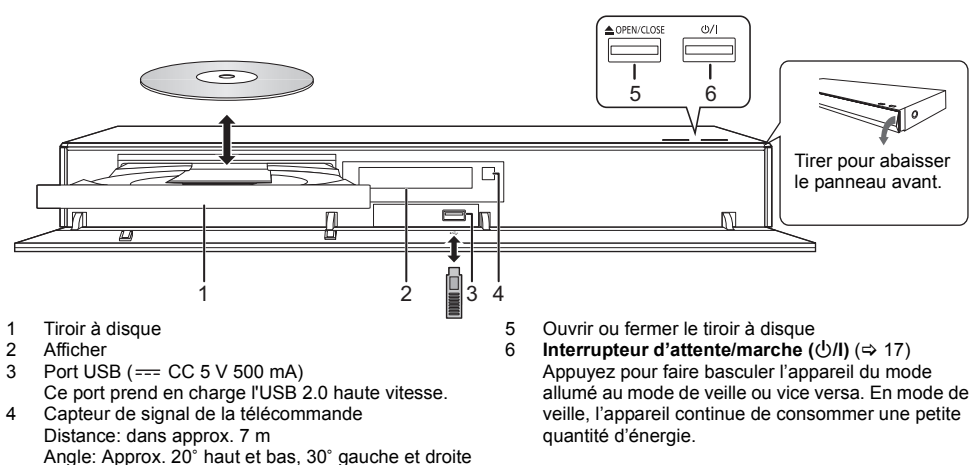

#### <span id="page-8-0"></span>**PRÉCAUTIONS À PRENDRE**

Ne pas poser d'objets devant l'appareil. Le tiroir à disque peut entrer en collision avec ces objets lors de son ouverture, et entraîner ainsi un défaut de fonctionnement.

m

- ≥ Lorsque vous introduisez un support média, assurez-vous qu'il est placé dans le bon sens, que le bon côté est dirigé vers le haut.
- ≥ Si vous raccordez un produit Panasonic avec un câble de connexion USB, l'écran de configuration peut s'afficher sur l'équipement connecté. Pour de plus amples détails, lisez les instructions de l'équipement raccordé.

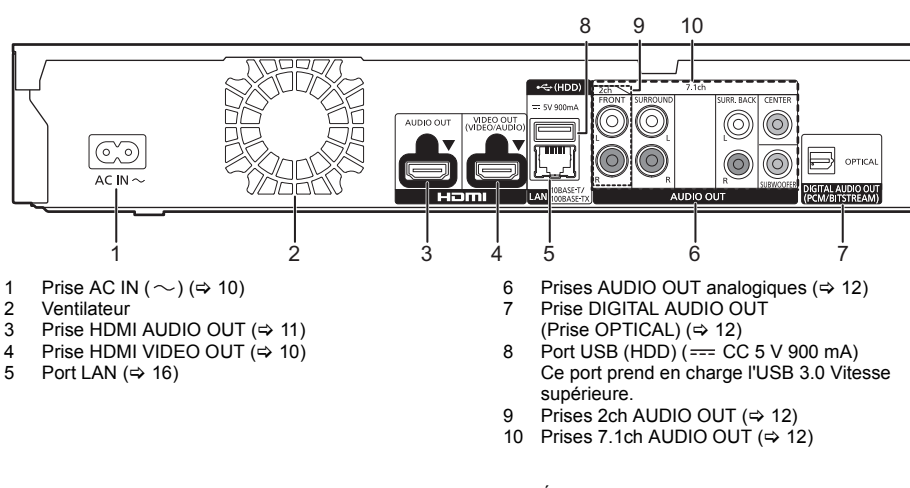

## ∫ Arrière

Équipement de Classe II (Le produit a été construit avec une double isolation.)

## <span id="page-9-0"></span>Pour raccorder un téléviseur

**Les images 4K peuvent être lues si cet appareil est raccordé à un téléviseur compatible 4K.**

- ≥ Avant d'effectuer les raccordements, veuillez débrancher tous les appareils des prises électriques.
- (Branchez le cordon d'alimentation secteur après avoir effectué tous les raccordements.)
- ≥ Utilisez les câbles HDMI haut débit. Des câbles HDMI non-conformes ne peuvent être utilisés.

### ∫ Pour bénéficier de la sortie 4K

≥ Pour bénéficier d'images en 4K (50p/60p), un câble HDMI prenant en charge 18 Gbit/s est nécessaire. Pour retransmettre un signal en 1080p ou 24p (4K), veuillez utiliser des câbles HDMI mesurant 5,0 mètres au maximum.

Nous vous conseillons d'utiliser un câble HDMI de Panasonic.

- ≥ **Lorsque vous raccordez cet appareil à un téléviseur compatible 4K et que vous effectuez "Réglage facile", 4K (50p/60p) est automatiquement sélectionné. (→ [17](#page-16-2)[, 34\)](#page-33-0)**
- ≥ Pour visionner le contenu d'un Ultra HD Blu-ray au format 4K/HDR, raccordez la prise HDMI d'un dispositif qui prend en charge le HDCP2.2, 4K (50p/60p) 4:4:4, et les signaux HDR qui répondent aux normes Ultra HD Blu-ray.

#### <span id="page-9-1"></span>**Pour bénéficier de la vidéo et du son avec un téléviseur compatible 4K**

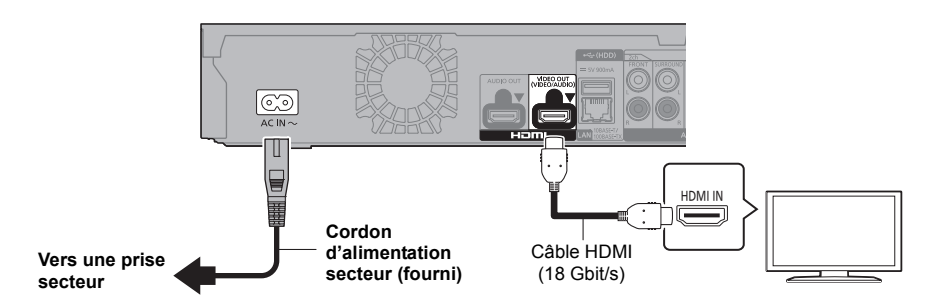

#### **Configuration**

- Définissez les éléments suivants dans le menu de configuration ( $\Rightarrow$  29):
- ≥ Paramétrez "Mode sortie HDMI(VIDEO)" sur "Automatique ( Vidéo seulement / Vidéo+Audio )". (> [29\)](#page-28-2)
- ≥ Paramétrez "Mode sortie HDMI(AUDIO)" sur "Audio Uniquement". (> [29\)](#page-28-3)

<sup>≥</sup> Cet appareil consomme une petite quantité d'électricité (> [42\)](#page-41-0) même lorsqu'il est éteint en mode veille. Pour faire des économies d'énergie, l'appareil peut être débranché si vous ne l'utilisez plus pendant un long moment.

## <span id="page-10-0"></span>Connexion à un amplificateur/récepteur

**Pour bénéficier de la vidéo avec un téléviseur compatible 4K et du son avec un amplificateur**

<span id="page-10-1"></span>Vous pouvez bénéficier d'un son plus riche en utilisant la prise HDMI AUDIO OUT. (Le son est retransmis en haute résolution.)

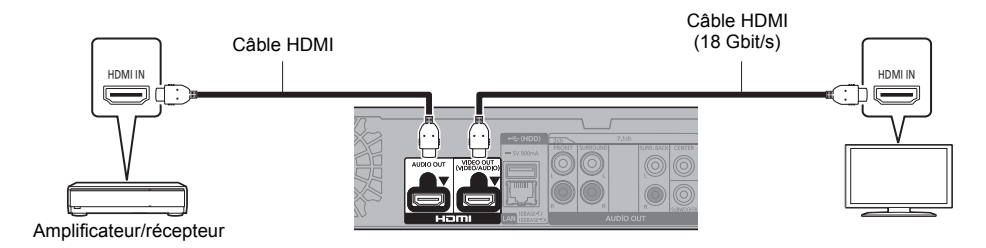

#### **Configuration**

Définissez les éléments suivants dans le menu de configuration ( $\Rightarrow$  29):

- ≥ Paramétrez "Mode sortie HDMI(VIDEO)" sur "Automatique ( Vidéo seulement / Vidéo+Audio )". (> [29\)](#page-28-2)
- Paramétrez "Mode sortie HDMI(AUDIO)" sur "Audio Uniquement". (→ [29\)](#page-28-3)
- Pour bénéficier du son avec un téléviseur Paramétrez "Mode sortie HDMI(VIDEO)" sur "Vidéo+Audio". (→ [29\)](#page-28-2)

#### $\Omega$

● La prise HDMI AUDIO OUT n'est pas compatible avec la sortie 4K et la fonction VIERA Link ( $\Leftrightarrow$  [25\)](#page-24-0).

#### **Pour bénéficier de la vidéo avec un téléviseur compatible 4K et du son avec un amplificateur compatible 4K**

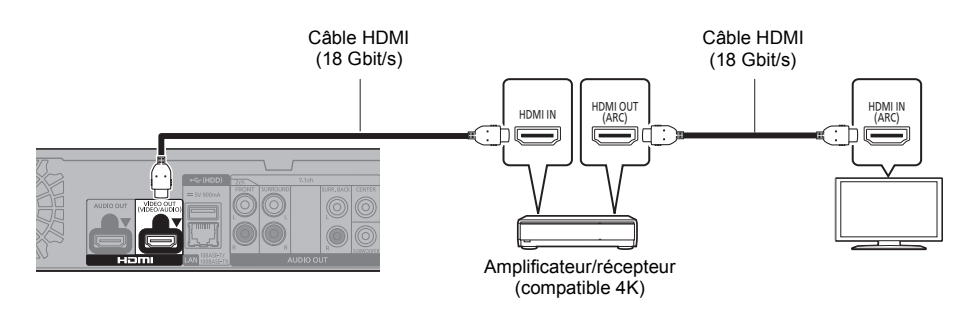

#### **Configuration**

Définissez les éléments suivants dans le menu de configuration ( $\Rightarrow$  29):

- ≥ Paramétrez "Mode sortie HDMI(VIDEO)" sur "Automatique ( Vidéo seulement / Vidéo+Audio )". (> [29\)](#page-28-2)
- ≥ Paramétrez "Mode sortie HDMI(AUDIO)" sur "Audio Uniquement". (> [29\)](#page-28-3)

#### ⅏

<span id="page-10-2"></span>● A propos de la fonction ARC :

Pour utiliser un téléviseur ou un amplificateur/récepteur ne possédant pas le symbole "(ARC)" (non compatible ARC) sur la prise HDMI, le téléviseur et l'amplificateur/récepteur doivent également être raccordés à l'aide d'un câble optonumérique ou d'un câble coaxial afin de bénéficier du son du téléviseur à travers l'amplificateur/récepteur.

#### <span id="page-11-1"></span>**Pour bénéficier du son avec un amplificateur raccordé à la prise OPTICAL/2ch AUDIO OUT/7.1ch AUDIO OUT**

#### **Configuration**

- Définissez les éléments suivants dans le menu de configuration  $(\Rightarrow 29)$ :
- ≥ Paramétrez "Mode sortie HDMI(VIDEO)" sur "Automatique ( Vidéo seulement / Vidéo+Audio )". (> [29\)](#page-28-2)
- ≥ Paramétrez "Mode sortie HDMI(AUDIO)" sur "Audio Uniquement". (> [29\)](#page-28-3)
- ≥ Pour bénéficier du son avec un amplificateur raccordé à la prise OPTICAL :
- Paramétrez "Sortie audio" sur "Off" dans "Réglages avancés".  $(\Rightarrow 30)$  $(\Rightarrow 30)$
- ≥ Pour bénéficier du son avec un amplificateur raccordé aux prises 7.1ch AUDIO OUT : Paramétrez "Sortie audio analogique" sur "7.1 canaux".  $(\Rightarrow 32)$  $(\Rightarrow 32)$
- ≥ Pour bénéficier du son avec un amplificateur raccordé aux prises 2ch AUDIO OUT : Paramétrez "Sortie audio analogique" sur "2 canaux (mix réduit)".  $(\Rightarrow 32)$  $(\Rightarrow 32)$

#### **OPTICAL (DIGITAL AUDIO OUT)**

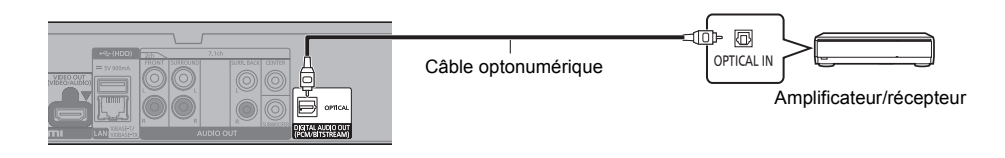

#### <span id="page-11-2"></span>**2ch AUDIO OUT (AUDIO OUT analogique)**

Raccordez les prises de la même couleur. (Le son n'est pas retransmis par la prise HDMI OUT.)

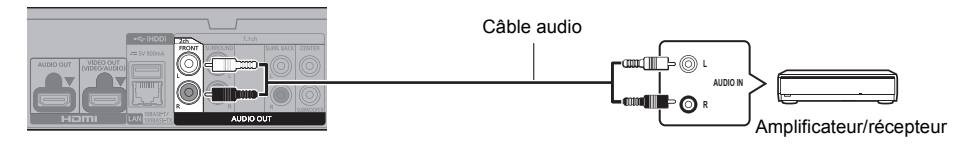

#### <span id="page-11-0"></span>**7.1ch AUDIO OUT (AUDIO OUT analogique)**

Réglez la présence et la taille de l'enceinte en fonction de votre environnement.  $(\Rightarrow 32)$  $(\Rightarrow 32)$ (Le son n'est pas retransmis par la prise HDMI OUT.)

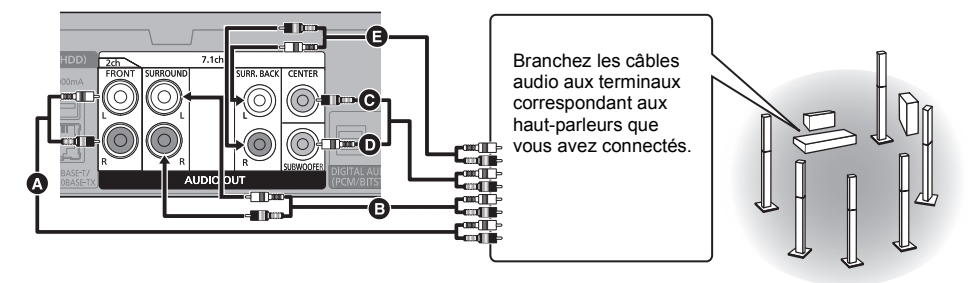

#### **Branchements de câbles**

- **A** Haut-parleur avant (G/D)
- **B** Enceinte surround (G/D)
- **G** Haut-parleur central

**D** Caisson de grave **B** Enceinte arrière surround (G/D) (Uniquement pour la 7.1ch AUDIO OUT)

#### <span id="page-12-0"></span>**Raccordement d'un amplificateur à un téléviseur compatible 4K**

Des images 3D ou 4K peuvent être lues si cet appareil est raccordé à un téléviseur compatible 3D ou 4K.

- ≥ Ce raccordement ne prend en charge que les formats allant jusqu'au 5.1ch au maximum.
- ≥ Pour raccorder un téléviseur et un amplificateur à l'aide d'un câble HDMI, les prises de raccordement de ces deux appareils doivent être compatibles ARC. ( $\Leftrightarrow$  [11](#page-10-2), "À propos de la fonction ARC")

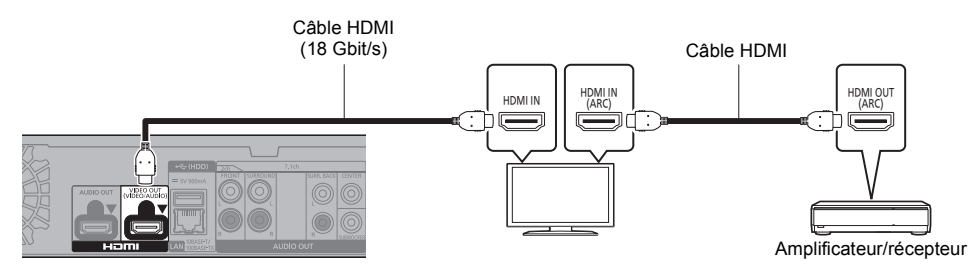

#### **Configuration**

Définissez les éléments suivants dans le menu de configuration ( $\Rightarrow$  29):

- ≥ Paramétrez "Mode sortie HDMI(VIDEO)" sur "Automatique ( Vidéo seulement / Vidéo+Audio )". (> [29\)](#page-28-2)
- ≥ Paramétrez "Mode sortie HDMI(AUDIO)" sur "Audio Uniquement". (> [29\)](#page-28-3)

**Pour bénéficier de la vidéo avec un téléviseur compatible 4K en combinaison avec un amplificateur raccordé à la prise HDMI AUDIO OUT et d'un autre amplificateur raccordé à la prise OPTICAL/2ch AUDIO OUT/7.1ch AUDIO OUT**

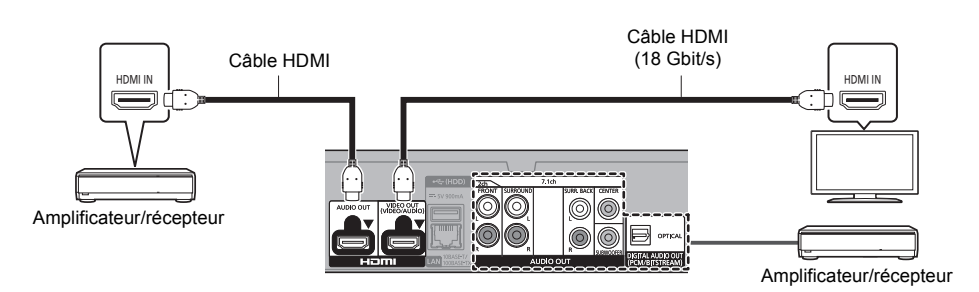

#### **Configuration**

Définissez les éléments suivants dans le menu de configuration  $( \Rightarrow 29)$ :

- ≥ Paramétrez "Mode sortie HDMI(VIDEO)" sur "Automatique ( Vidéo seulement / Vidéo+Audio )". (> [29\)](#page-28-2)
- ≥ Paramétrez "Mode sortie HDMI(AUDIO)" sur "Audio Uniquement". (> [29\)](#page-28-3)
- ≥ Pour bénéficier du son avec un amplificateur raccordé à la prise OPTICAL : Paramétrez "Sortie audio" sur "Off" dans "Réglages avancés". (→ [30\)](#page-29-0)
- ≥ Pour bénéficier du son avec un amplificateur raccordé aux prises 7.1ch AUDIO OUT : Paramétrez "Sortie audio analogique" sur "7.1 canaux".  $(\Rightarrow 32)$  $(\Rightarrow 32)$
- ≥ Pour bénéficier du son avec un amplificateur raccordé aux prises 2ch AUDIO OUT :
- Paramétrez "Sortie audio analogique" sur "2 canaux (mix réduit)".  $(\Rightarrow 32)$  $(\Rightarrow 32)$ ● Pour bénéficier du son avec un téléviseur
- Paramétrez "Mode sortie HDMI(VIDEO)" sur "Vidéo+Audio". (→ [29\)](#page-28-2)

≥ Il n'est pas possible de reproduire simultanément le son depuis l'amplificateur raccordé à la prise HDMI AUDIO OUT et depuis l'autre amplificateur raccordé à la prise OPTICAL/2ch AUDIO OUT/7.1ch AUDIO OUT.

m

#### **Pour bénéficier de la vidéo avec un téléviseur compatible 4K en combinaison avec un projecteur compatible 2K et d'un autre amplificateur raccordé à la prise OPTICAL/2ch AUDIO OUT/7.1ch AUDIO OUT**

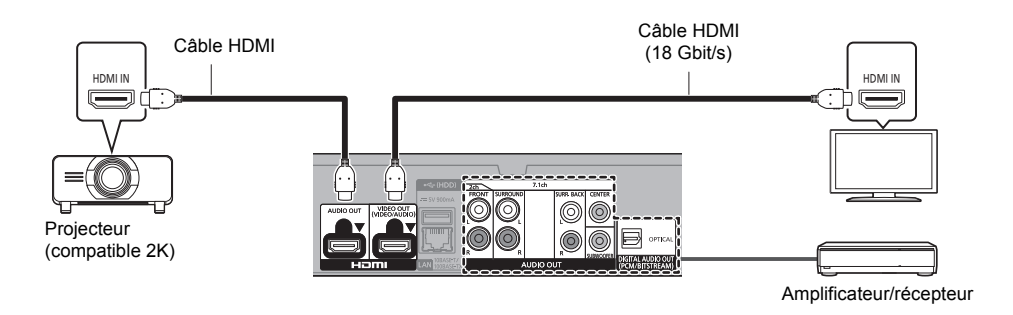

#### **Configuration**

Définissez les éléments suivants dans le menu de configuration ( $\Rightarrow$  29):

- ≥ Paramétrez "Mode sortie HDMI(VIDEO)" sur "Automatique ( Vidéo seulement / Vidéo+Audio )". (> [29\)](#page-28-2)
- ≥ Paramétrez "Mode sortie HDMI(AUDIO)" sur "Audio Uniquement". (> [29\)](#page-28-3)
- ≥ Pour bénéficier du son avec un amplificateur raccordé à la prise OPTICAL : Paramétrez "Sortie audio" sur "Off" dans "Réglages avancés".  $(\Rightarrow 30)$  $(\Rightarrow 30)$
- ≥ Pour bénéficier du son avec un amplificateur raccordé aux prises 7.1ch AUDIO OUT : Paramétrez "Sortie audio analogique" sur "7.1 canaux".  $(\Rightarrow 32)$  $(\Rightarrow 32)$
- ≥ Pour bénéficier du son avec un amplificateur raccordé aux prises 2ch AUDIO OUT : Paramétrez "Sortie audio analogique" sur "2 canaux (mix réduit)". (→ [32\)](#page-31-0)
- Pour bénéficier du son avec un téléviseur Paramétrez "Mode sortie HDMI(VIDEO)" sur "Vidéo+Audio". (→ [29\)](#page-28-2) Paramétrez "Sortie audio" sur "On" dans "Réglages avancés".  $(\Rightarrow 30)$  $(\Rightarrow 30)$
- Pour bénéficier de la vidéo avec un projecteur Paramétrez "Mode sortie HDMI(AUDIO)" sur "Vidéo+Audio". (→ [29\)](#page-28-3) (Il est impossible de reproduire un contenu 3D, 4K ou HDR depuis la prise HDMI AUDIO OUT/HDMI VIDEO OUT si "Vidéo+Audio" est sélectionné.)

#### <span id="page-14-0"></span>**Pour bénéficier de la vidéo avec un téléviseur compatible 4K en combinaison avec un projecteur compatible 2K, un amplificateur raccordé à la prise HDMI AUDIO OUT et un autre amplificateur raccordé à la prise OPTICAL/2ch AUDIO OUT/7.1ch AUDIO OUT**

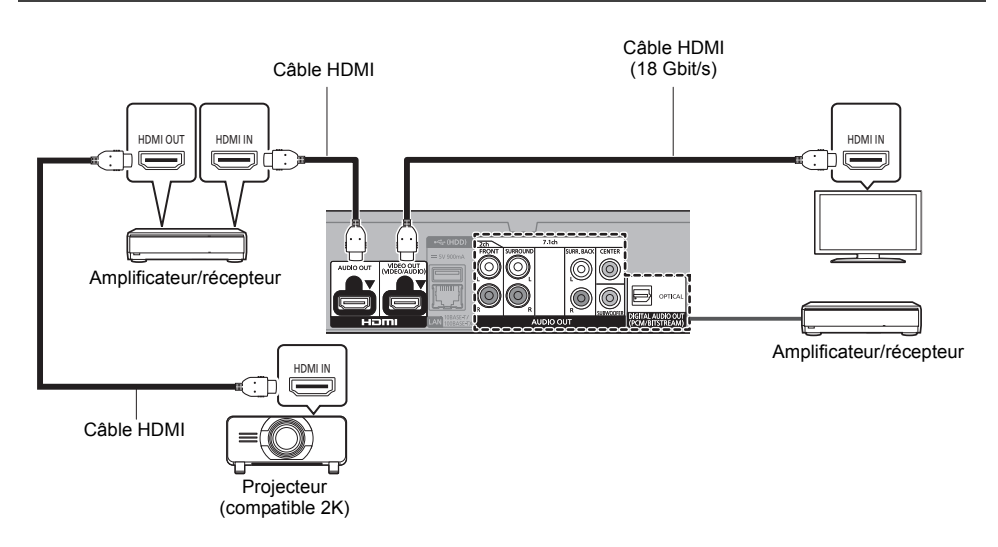

#### **Configuration**

Définissez les éléments suivants dans le menu de configuration  $( \Rightarrow 29)$ :

- ≥ Paramétrez "Mode sortie HDMI(VIDEO)" sur "Automatique ( Vidéo seulement / Vidéo+Audio )". (> [29\)](#page-28-2)
- Paramétrez "Mode sortie HDMI(AUDIO)" sur "Audio Uniquement". (→ [29\)](#page-28-3)
- ≥ Pour bénéficier du son avec un amplificateur raccordé à la prise OPTICAL : Paramétrez "Sortie audio" sur "Off" dans "Réglages avancés". (→ [30\)](#page-29-0)
- ≥ Pour bénéficier du son avec un amplificateur raccordé aux prises 7.1ch AUDIO OUT : Paramétrez "Sortie audio analogique" sur "7.1 canaux".  $(\Rightarrow 32)$  $(\Rightarrow 32)$
- ≥ Pour bénéficier du son avec un amplificateur raccordé aux prises 2ch AUDIO OUT : Paramétrez "Sortie audio analogique" sur "2 canaux (mix réduit)". (→ [32\)](#page-31-0)
- Pour bénéficier du son avec un téléviseur Paramétrez "Mode sortie HDMI(VIDEO)" sur "Vidéo+Audio". (→ [29\)](#page-28-2)
- Pour bénéficier de la vidéo avec un projecteur Paramétrez "Mode sortie HDMI(AUDIO)" sur "Vidéo+Audio". (→ [29\)](#page-28-3) (Il est impossible de reproduire un contenu 3D, 4K ou HDR depuis la prise HDMI AUDIO OUT/HDMI VIDEO OUT si "Vidéo+Audio" est sélectionné.)

≥ Il n'est pas possible de reproduire simultanément le son depuis l'amplificateur raccordé à la prise HDMI AUDIO OUT et depuis l'autre amplificateur raccordé à la prise OPTICAL/2ch AUDIO OUT/7.1ch AUDIO OUT.

吅

## <span id="page-15-0"></span>Connexion au réseau

Ces services peuvent être utilisés quand cet appareil est connecté à un réseau à large bande passante.

- Le logiciel peut être mis à jour  $(\Rightarrow 18)$  $(\Rightarrow 18)$
- Vous pouvez profiter de BD-Live/Service réseau ( $\Rightarrow$  [21](#page-20-1)[, 22\)](#page-21-0)
- ≥ Vous pouvez accéder à un autre appareil (Réseau domestique) (> [23\)](#page-22-0)
- ≥ Cet appareil prend en charge Réseau sans-fil direct et peut effectuer une connexion sans fil vers un dispositif sans fil sans l'aide d'un routeur. Vous pouvez utiliser cette fonction pour bénéficier de la fonctionnalité Réseau Domestique, etc. L'accès Internet n'est pas possible pendant une connexion via Réseau sans-fil direct. (→ [23\)](#page-22-1)

Pour de plus amples détails sur la méthode de connexion, consultez les instructions fournies avec l'appareil connecté.

## Connexion LAN sans fil

Cet appareil possède un LAN sans fil intégré et peut être connecté à un routeur sans fil.

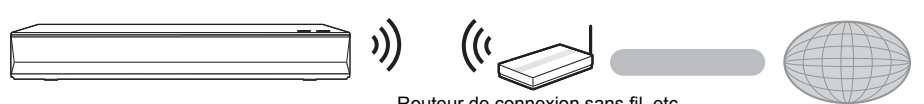

Routeur de connexion sans fil, etc.<br>Internet

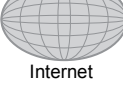

- ≥ L'appareil n'est pas compatible avec les réseaux locaux publics sans fil.
- ≥ Consultez la page [3](#page-2-0) pour les précautions à prendre avec la connexion au réseau local (LAN) sans fil.

### <span id="page-15-1"></span>Raccordement du câble réseau

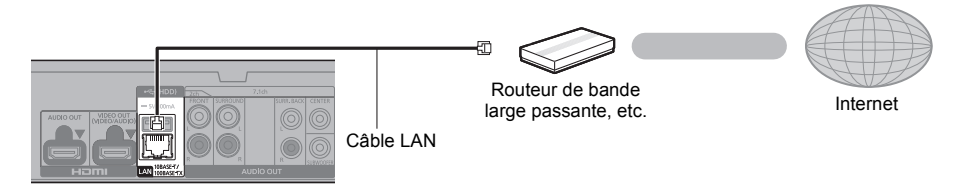

- ≥ Utilisez des câbles LAN droits de catégorie 5 ou supérieure (STP) pour connecter les appareils périphériques.
- ≥ L'insertion d'un câble autre que le câble LAN dans la prise LAN peut endommager l'appareil.

## <span id="page-16-0"></span>**Réglage**

Les paramètres suivants peuvent être effectués n'importe quand dans le menu Configuration.  $(\Rightarrow 33, 34)$  $(\Rightarrow 33, 34)$  $(\Rightarrow 33, 34)$ 

## Réglage facile

Après avoir connecté pour la première fois votre nouveau lecteur et avoir appuyé sur [Í], un écran pour les réglages de base s'affiche.

#### **Préparation**

#### **Allumez le téléviseur et sélectionnez l'entrée vidéo appropriée.**

- <span id="page-16-1"></span>**1 Appuyez sur [**Í**].** L'écran d'installation apparaît.
- **2 Suivez les instructions à l'écran pour poursuivre le paramétrage.**

(Ex: "Démarrage rapide")

● Certains modèles de téléviseur Panasonic (VIERA) récents peuvent appliquer automatiquement leur paramètre de langue à cet appareil.

### <span id="page-16-2"></span>■ Lorsqu'il est raccordé à un téléviseur compatible 4K (50p ou 60p)

Lorsqu'il est raccordé à un téléviseur compatible 4K (50p ou 60p), vous pouvez définir le format de la sortie vidéo.

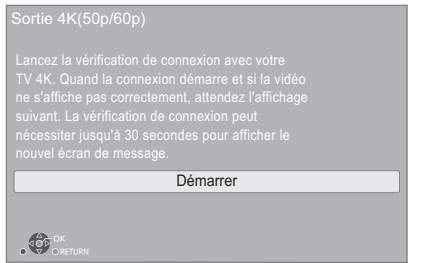

Suivez les instructions affichées à l'écran pour définir le format.

#### m

● Pour raccorder de nouveau cet appareil à un téléviseur compatible 4K (50p ou 60p) après l'avoir raccordé à un téléviseur compatible 2K et complété "Réglage facile", réglez "Sortie 4K(50p/60p)" sur "4K(50p/60p) 4:4:4" ou "4K(50p/60p) 4:2:0". (⇔ [29\)](#page-28-4)

## <span id="page-16-3"></span>Réglage facile du réseau

Après avoir complété le "Réglage facile", vous pouvez effectuer le "Réglage facile du réseau".

#### **Sélectionnez "Câblé" ou "Sans fil" puis appuyez sur [OK].**

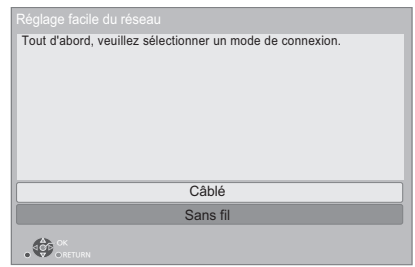

## ∫ Connexion "Câblé"

Suivez les instructions à l'écran pour effectuer la configuration de votre connexion.

## ■ Connexion "Sans fil"

#### **Préparation**

**Avant de commencer la configuration de la connexion sans fil**

- ≥ **Obtenez votre nom de Réseau (SSID\*1).**
- ≥ **Si votre connexion sans fil est cryptée assurez-vous de connaître votre clé de cryptage.**

**Puis suivez les instructions à l'écran et appliquez les paramètres.**

#### <span id="page-16-4"></span>**Bouton de protection de réseaux**  Ex.: **sans-fil Méthode\*2:**

Si le routeur sans fil prend en charge la méthode Bouton de protection de réseaux sans-fil\*2, vous pouvez vous y connecter et configurer les paramètres de sécurité de votre dispositif LAN

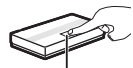

Touche Link

sans fil aisément, en appuyant sur la touche Link du routeur sans fil.

- 1 Appuyez sur la touche verte de la télécommande.
- $\overline{2}$  Appuyez sur la touche Link ou sur la touche correspondante du routeur sans fil jusqu'à ce que le voyant commence à clignoter.
	- ≥ Pour plus de détails, référez-vous au mode d'emploi du routeur sans fil.
- 3 Sélectionnez "Démarrer".

#### <span id="page-17-2"></span>**Rechercher un réseau sans fil:**

≥ Les réseaux sans fil disponibles s'afficheront à l'écran.

Sélectionnez le nom de votre réseau.

- Si votre nom de Réseau n'est pas affiché cherchez de nouveau en appuyant sur la touche rouge de la télécommande.
- Le SSID discret ne s'affiche pas lorsque vous appuyez sur la touche rouge de la télécommande. Saisissez-le manuellement en utilisant "Réglage manuel".  $(\Rightarrow 33)$  $(\Rightarrow 33)$
- ≥ Si votre réseau sans fil est crypté, L'écran de saisie de la clé de cryptage s'affichera. Saisissez la clé de cryptage de votre réseau.

#### m

- Consultez le mode d'emploi du concentreur ou du routeur.
- ≥ N'utilisez pas cet appareil pour vous connecter à un réseau sans fil pour lequel vous ne possédez pas de droits d'utilisation.

L'utilisation de ces réseaux peut être considérée comme un accès illégal.

- Si vous avez des problèmes pour mettre votre ordinateur en ligne après avoir effectué la configuration réseau sur cet appareil, effectuez la configuration réseau sur votre ordinateur.
- Veuillez prendre note que la connexion à un réseau sans cryptage peut entraîner la fuite de données et d'informations personnelles ou secrètes.
- <span id="page-17-3"></span>\*1 Un SSID (Service Set IDentification) est un nom utilisé par un LAN de connexion sans fil pour identifier un réseau particulier. La transmission est possible si les SSID correspondent pour les deux appareils.
- \*2 La méthode Bouton de protection de réseaux sans-fil est une méthode de connexion qui vous permet de définir facilement le chiffrement d'une connexion au réseau local sans fil.

Vous pouvez vous connecter à un réseau local sans fil en appuyant sur une certaine touche du point d'accès sans fil [Touche Link, touche WPS (Wi-Fi Protected SetupTM), etc.].

## <span id="page-17-1"></span><span id="page-17-0"></span>Mise à jour du logiciel

Cet appareil est en mesure de contrôler automatiquement les micrologiciels lorsqu'il est connecté à Internet par une connexion à bande large passante.\*3 Lorsqu'une nouvelle version de micrologiciel est disponible, l'écran suivant s'affiche.

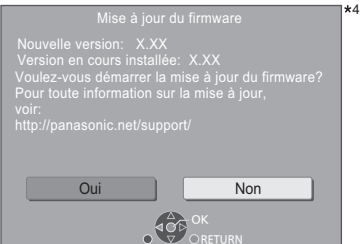

Sélectionnez "Oui" pour démarrer le téléchargement du firmware.

Lorsque la mise à jour du firmware démarre à la fin du téléchargement, un écran noir apparait.

Vous ne pourrez utiliser l'appareil qu'à la fin de la mise à jour. Ne retirez pas le cordon d'alimentation secteur pendant la mise à jour. Le retrait du cordon d'alimentation secteur pendant la mise en jour peut endommager l'appareil.

Une fois le firmware installé, l'appareil redémarre et l'écran suivant s'affiche.

Le firmware a été mis à jour. Version actuelle : x.xx

4

#### M

- ≥ **Vous pouvez également télécharger le dernier firmware à partir du site Web suivant et le stocker sur un dispositif USB pour mettre à jour le firmware. https://panasonic.jp/support/global/cs/** (Ce site est uniquement en anglais.)
- ≥ **Pour afficher la version de micrologiciel sur cet appareil. (**> **[35, "Informations sur la version du](#page-34-1)  [firmware"\)](#page-34-1)**
- ≥ **Le téléchargement prendra quelques minutes. Cela peut prendre plus longtemps ou ne pas fonctionner convenablement en fonction de l'environnement de connexion.**
- \*3 Vous devez accepter les conditions d'utilisation de la fonction d'Internet et la politique de confidentialité.  $\Rightarrow$  34, ["Mentions légales"\)](#page-33-1)
- \*4 "X.XX" représente le numéro de la version du firmware.

## <span id="page-18-1"></span><span id="page-18-0"></span>**Menu ACCUEIL**

Les fonctions principales de cet appareil peuvent être gérées du menu ACCUEIL.

#### **Préparation**

Allumez le téléviseur et sélectionnez l'entrée vidéo appropriée.

- **1 Appuyez sur [**Í**] pour allumer l'appareil.**
- **2 Appuyez sur [OK] ou [**2**,** <sup>1</sup>**] pour sélectionner l'option.**
	- Appuyez sur [OK] ou sur [▲, ▼] pour sélectionner l'élément si nécessaire.

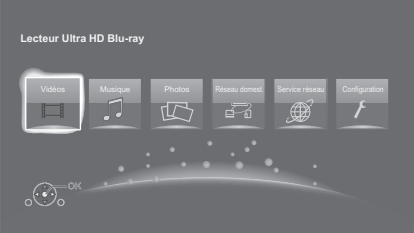

#### **Vidéos/Musique/Photos**

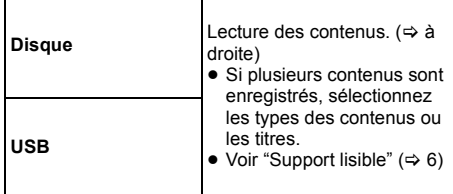

#### **Réseau domest.**

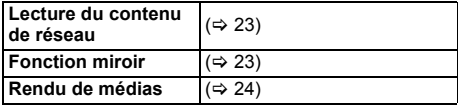

#### **Service réseau**

Affiche l'écran d'accueil du Service réseau. (→ [22\)](#page-21-0)

#### **Configuration**

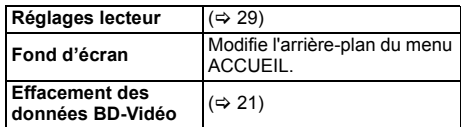

## **Pour afficher le menu ACCUEIL**

Appuyez sur [HOME].

#### m

● Les éléments à afficher peuvent varier en fonction du support.

## <span id="page-18-2"></span>Lecture

- **1 Insérez le support.**
	- La lecture commence en fonction du support.
- **2 Sélectionnez l'élément à lire, puis appuyez sur [OK].**

Répétez cette procédure si nécessaire.

#### $\Box$

- ≥ LES DISQUES CONTINUENT DE TOURNER PENDANT QUE LES ELEMENTS DU MENU S'AFFICHENT. Appuyez sur [■STOP] une fois que vous avez terminé la lecture, afin de protéger le moteur de l'appareil, l'écran de votre téléviseur, etc.
- Lorsque les conditions suivantes sont remplies, les photos sont lues en 4K indépendamment de la qualité de l'image.
	- L'appareil est raccordé à un téléviseur compatible 4K
	- L'option "Format vidéo" est sur "Automatique" ou "4K"  $(\Rightarrow 29)$  $(\Rightarrow 29)$
- ≥ Cet appareil ne peut pas reproduire des images en 4K lorsqu'il lit en 3D.
- ≥ Il n'est pas possible de lire des vidéos AVCHD et MPEG2 qui ont été extraites et supprimées, copiées et collées sur le support.
- Pour pouvoir profiter d'une BD-Video qui prend en charge le Dolby Atmos® ou le DTS: X™ (⇒ [31\)](#page-30-0)
- ≥ Si vous appuyez sur la touche bleue durant l'affichage de l'écran de lecture d'un album ou d'un groupe de chansons similaires contenant une source sonore enregistrée en direct ou en concert (un fichier musical contenant des chansons enregistrées à la suite)\*, vous pouvez effectuer une lecture sans blanc entre les morceaux du début du dossier ou de la piste sélectionnée. (Lecture ininterrompue) ( $\Rightarrow$  [39\)](#page-38-0)
- \* AIFF, DSD (DFF), FLAC, WAV

## Opérations durant la lecture

Certaines commandes pourraient ne pas marcher en fonction du support et du contenu.

#### Arrêt

#### **Appuyez sur [**∫**STOP].** La position d'arrêt est mémorisée.

**Reprendre la fonction de lecture**

Appuyez sur [ $\blacktriangleright$  PLAY] pour reprendre la lecture à partir de cette position.

- La position est annulée si le support est retiré.
- ≥ **Sur les disques BD-Vidéo, y compris BD-J, la fonction de reprise lecture ne fonctionne pas.**

#### Pause

#### **Appuyez sur [**;**PAUSE].**

● Appuyez sur [IIPAUSE] à nouveau ou sur [▶PLAY] pour reprendre la lecture.

### Rechercher/Ralenti

#### **Rechercher**

#### **Lors de la lecture, appuyez sur [SEARCH**6**] ou [SEARCH**5**].**

≥ Ultra HD Blu-ray, MKV, MP4 et MPEG2 : Le son n'est pas audible.

#### **Ralenti**

#### **Pendant une pause, appuyez sur [SEARCH**6**] ou [SEARCH**5**].**

- BD-Vidéo et AVCHD: [SEARCH▶▶] uniquement.
- MKV, MP4 et MPEG2 : Sans effet.

La vitesse augmente jusqu'à 5 étapes.

- ≥ Musique, MP3, etc. : La vitesse est fixée à un seul pas.
- ≥ Appuyez sur [1PLAY] pour revenir à la vitesse de lecture normale.

### Sauter

**Pendant la lecture ou en cours de pause, appuyez sur [**:**] ou [**9**].**

Sautez au titre, chapitre ou plage.

### <span id="page-19-4"></span>Image par image

**Pendant la pause, appuyez sur [**2**] (**2;**) ou [**1**]**   $(I \rvert P)$ .

- Chaque pression affiche le photogramme suivant.
- ≥ Maintenez la touche enfoncée pour avancer ou reculer image par image.
- ≥ Appuyez sur [1PLAY] pour revenir à la vitesse de lecture normale.
- ≥ BD-Vidéo et AVCHD : Vers l'avant uniquement.
- MKV, MP4 et MPEG2 : Sans effet.

### <span id="page-19-0"></span>Changement de la piste sonore

#### **Appuyez sur [AUDIO].**

Vous pouvez modifier le numéro de canal audio ou la langue de la bande-son, etc.

### <span id="page-19-1"></span>Affichez le menu principal/menu du pop-up

**Appuyez sur [TOP MENU] ou [POP-UP MENU].** Sélectionnez l'élément et appuyez sur [OK].

### <span id="page-19-3"></span>Réglage de la luminosité de l'écran

#### **Pendant la lecture de la vidéo HDR, appuyez sur [HDR SETTING].**

Lorsque la vidéo HDR (High Dynamic Range) est reproduite vers un téléviseur compatible HDR, un menu s'affiche, vous permettant de régler la luminosité de l'écran tout entier. ( $\Leftrightarrow$  [4, 27\)](#page-26-0) Appuyez sur [ $\blacktriangleleft$ ,  $\blacktriangleright$ ] pour régler le paramètre.

Appuyez sur [RETURN] pour quitter.

### Lecture directe des CD de musique

Vous pouvez choisir les pistes des CD de musique en utilisant les touches numérotées de la télécommande.

Appuyez sur les chiffres  $\begin{bmatrix} 1 \\ 1 \end{bmatrix}$  à  $\begin{bmatrix} 0 \\ 1 \end{bmatrix}$  de la liste **des pistes affichée pour en saisir 2.**  $Ex.: 5 : [0] \rightarrow [5], 15 : [1] \rightarrow [5]$ 

## <span id="page-19-2"></span>Affichez les messages d'état

**Pendant la lecture, appuyez sur [PLAYBACK INFO.].** Vous pouvez vérifier l'état détaillé de la lecture du contenu vidéo\*.

- ≥ Lors de la lecture de matériel HDR étiqueté avec des métadonnées, comme du contenu Ultra HD Blu-ray, appuyez à nouveau sur [PLAYBACK INFO.] pour afficher ses informations de luminance (métadonnées HDR10).
	- "–" s'affiche s'il n'y a pas de métadonnées sur le support en cours de lecture.
	- "–" s'affiche lorsque les métadonnées HDR ne sont pas émises par le terminal HDMI VIDEO OUT, par exemple pendant la lecture de Dolby Vision.

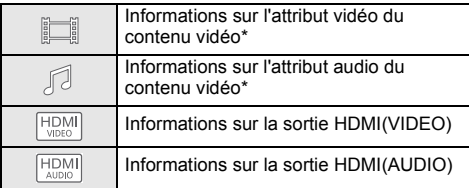

Appuyez sur **[RETURN]** pour quitter.

BD-Video, DVD-Video, MKV, MP4, MPEG2 (excepté contenus en réseau)

#### **Pendant la lecture, appuyez sur [STATUS].**

Les messages d'état fournissent des informations sur ce qui est lu en ce moment. A chaque fois que vous appuyez sur [STATUS], les informations affichées peuvent changer ou disparaître de l'écran.

● En fonction du support et des contenus, l'écran peut changer ou peut ne pas apparaître.

Ex.: Ultra HD Blu-ray

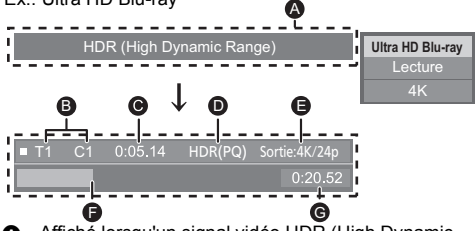

- Affiche lorsqu'un signal vidéo HDR (High Dynamic Range) est reproduit.
	- "HDR (High Dynamic Range: conversion HLG à PQ)" : Le format de la vidéo HDR est converti de HLG à PQ
	- "Sortie conv. plage dynamique" : Le signal vidéo est converti en SDR (Standard Dynamic Range)
- B T: Titre, P: Programme, C: Chapitre, LL: Liste de lecture
- **G** Temps écoulé dans le titre
- $\ddot{\text{o}}$  Méthode de la vidéo HDR (High Dynamic Range)
- E Résolution/cadence de l'image de sortie
- **B** Position actuelle
- **G** Durée totale

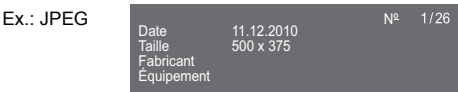

1.32

≥ Durant la lecture de la musique, la durée écoulée, le nom du fichier ainsi que d'autres informations pertinentes sont visibles sur l'afficheur de l'appareil.

Ex.: MP3

## <span id="page-20-0"></span>Profiter de Ultra HD Blu-ray

Vous pouvez bénéficier de la lecture des disques Ultra HD Blu-ray avec cet appareil.

#### **Préparation**

≥ Pour visionner du contenu 4K/HDR, raccordez un dispositif et des prises qui prennent en charge le HDCP2.2\*1, 4K (50p/60p) 4:4:4, et les signaux HDR qui répondent aux normes Ultra HD Blu-ray.  $(\Rightarrow 10)$  $(\Rightarrow 10)$ 

#### **En raison des limitations des droits d'auteur, il pourrait être impossible de lire certains disques sauf si cet appareil est connecté à Internet.**

#### 吅

- Lorsqu'il est raccordé à un dispositif ou une prise qui ne prend pas en charge le HDCP2.2\*1, cet appareil applique la fonction Dynamic Range Conversion\*2 aux signaux HDR pour les reproduire en résolution 2K. De plus, en fonction du disque, il pourrait être impossible d'effectuer correctement la lecture.
- ≥ Lorsqu'il est raccordé à un dispositif ou une prise qui prend en charge le format 4K (50p/60p) 4:2:0 (8 bits) ou plus faible, cet appareil lit le contenu 50p/60p en appliquant la fonction Dynamic Range Conversion\*2 à ses signaux HDR pour les reproduire.
- Lorsqu'il est raccordé à un dispositif ou une prise qui ne prend pas en charge la résolution 4K, cet appareil applique la fonction Dynamic Range Conversion\*2 aux signaux HDR pour les reproduire en résolution 2K.
- ≥ Lorsqu'il est raccordé à un dispositif ou une prise qui ne prend pas en charge le HDR, cet appareil applique la fonction Dynamic Range Conversion\*2 aux signaux HDR pour les reproduire. De plus, en fonction du disque, il pourrait être impossible de reproduire le contenu en résolution 2K ou d'effectuer correctement la lecture.
- \*1 Le HDCP est une technologie conçu pour éviter la copie illégale. "2.2" représente une version.
- \*2 La Dynamic Range Conversion est une fonction qui convertit les signaux vidéo HDR en signaux vidéo adaptés aux téléviseurs qui ne prennent pas en charge l'entrée HDR.

## <span id="page-20-3"></span>Pour bénéficier de vidéos et photos 3D

#### **Préparation**

Raccordez cet appareil à un téléviseur compatible 3D.  $(\Rightarrow 10)$  $(\Rightarrow 10)$ 

- ≥ Effectuez les préparations nécessaires sur le téléviseur.
- ≥ Lisez en suivant les instructions affichées à l'écran.
- $\bullet$  [Réglages 3D](#page-27-0) ( $\Leftrightarrow$  [28](#page-27-0)[, 32\)](#page-31-1)

#### ◫

≥ Veuillez diminuer la durée de visionnage des images en 3D si vous ne vous sentez pas bien ou si cela provoque une fatique visuelle.

Dans le cas où vous ressentez des étourdissements, des nausées ou un autre inconfort lors du visionnage des images 3D, cessez toute utilisation et faites reposer vos yeux.

- ≥ La vidéo 3D pourrait ne pas être reproduite de la manière définie dans "Format vidéo" et "Sortie 24p" (⇒ [29\).](#page-28-6)
- ≥ Lors de la lecture de photos en 3D depuis l'écran "Photos", sélectionnez à partir de la liste "3D". (Les images fixes dans "2D" sont lues en 2D.) Si les indications "2D" et "3D" ne s'affichent pas, appuyez sur le bouton rouge pour visionner le contenu à lire.

## <span id="page-20-1"></span>Profiter de BD-Live

Avec les disques "BD-Live", vous pouvez bénéficier de contenus complémentaires qui utilisent l'accès à Internet. Pour cette fonction BD-Live, la connexion d' un dispositif USB ainsi qu'une connexion à Internet sont nécessaires.

- **1 Effectuez la configuration et la connexion réseau.** (→ [16](#page-15-0)[, 17\)](#page-16-3)
- **2 Connectez un dispositif USB avec 1 Go ou plus d'espace libre.**
	- Le dispositif USB est utilisé comme stockage local.
- **3 Insérez le disque.**

#### <span id="page-20-2"></span>■ Suppression des données sur le dispositif USB

**Sélectionnez "Effacement des données BD-Vidéo"**  dans le menu ACCUEIL (→ [19\)](#page-18-1) puis appuyez sur **[OK].**

m

- Les fonctions utilisables et le mode de fonctionnement peuvent varier selon le disque, voir le mode d'emploi du disque et/ou le site Internet du fabricant.
- ≥ "Accès Internet BD-Live" pourrait devoir être modifié pour certains disques.  $(\Rightarrow 34)$  $(\Rightarrow 34)$

## Diaporama

Visionnez un diaporama de photos et faites divers réglages durant la lecture.

- **1 Insérez le support.**
- **2 Sélectionnez "Visualiser les Images".**
- **3 Sélectionnez un élément et pressez le bouton vert.**

Il est possible de régler les éléments suivants.

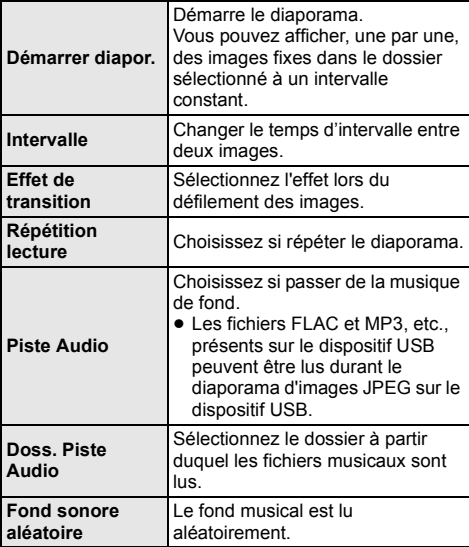

m

- $\bullet$  Les photos qui s'affichent ainsi " $\boxtimes$ " ne peuvent pas s'afficher sous forme de vignette avec cet appareil.
- Vous ne pouvez pas lire les formats AAC et ALAC en fond musical.

## <span id="page-21-0"></span>Profiter du Service Réseau

Service réseau vous permet d'accéder à des sites web spécifiques pris en charge par Panasonic et de profiter des contenus tels que les photos, vidéos etc. à partir de l'écran d'accueil de Service réseau.

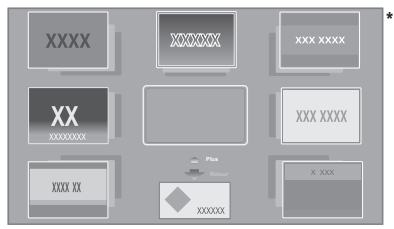

Les images sont fournies uniquement à des fins d'illustration, le contenu pourrait être modifié sans préavis.

#### **Préparation**

- Connexion réseau ( $\Rightarrow$  [16\)](#page-15-0)
- Paramètres réseau ( $\Rightarrow$  [17\)](#page-16-3)
	- Vous devez accepter les conditions d'utilisation de la fonction d'Internet et la politique de confidentialité.  $(\Rightarrow 34,$  "Mentions légales")

### **1 Appuyez sur [INTERNET].**

≥ Il est possible d'accéder à Netflix en appuyant directement sur la touche [NETFLIX] même si cet appareil est éteint.

#### **2 Sélectionnez l'élément et appuyez sur [OK].**

#### **Pour quitter Service réseau** Appuyez sur [HOME].

#### $\Box$

- Dans les cas suivants, le paramétrage est possible en utilisant les éléments du menu Configuration.
	- Lors de la limite d'utilisation de Service réseau (> [34, "Verrouillage du Service réseau"\)](#page-33-3)
	- Lorsque le son est déformé
	- (> [33, "Contrôle Auto. du Volume"\)](#page-32-2) – Si une heure inexacte est affiché
		- (> [33](#page-32-3), ["Fuseau Horaire",](#page-32-3) ["Heure d'été"](#page-32-4))
- Si une connexion Internet lente est utilisée, la vidéo peut ne pas s'afficher correctement. On préconise un service Internet à haute vitesse avec une vitesse minimum de 6 Mbps.
- ≥ Veuillez mettre le firmware à jour aussitôt qu'un avis de mise à jour du firmware apparaît à l'écran. Si le firmware n'est pas mis à jour, vous ne pourrez pas utiliser la fonction Service réseau correctement. (=> [18\)](#page-17-1)
- ≥ L'écran d'accueil Service réseau peut faire l'objet de modifications sans préavis.
- Les services Service réseau sont fournis par leurs fournisseurs respectifs; ces services peuvent être interrompus de façon temporaire ou permanente sans préavis. Par conséquent, Panasonic décline toute responsabilité concernant le contenu et la continuité de ces services.
- Certaines fonctionnalités des sites web ou du contenu du service peuvent ne pas être disponibles.
- Certains contenus peuvent ne pas être appropriés pour un certain public.
- Certains contenus pourraient n'être disponibles que pour des pays spécifiques et que dans certaines langues.

## <span id="page-22-0"></span>Fonction réseau domestique

Avant d'utiliser les fonctionnalités suivantes, assurez-vous de configurer l'équipement connecté sur votre Réseau Domestique.

## <span id="page-22-2"></span>Utilisation de Fonction miroir

Fonction miroir est une fonction qui permet d'afficher l'écran d'un smartphone ou d'une tablette sur un téléviseur via cet appareil.

Profitez du contenu montré sur un smartphone compatible Miracast® ou un autre dispositif similaire sur l'écran large de votre téléviseur.

● Un dispositif qui prend en charge la fonction Fonction miroir et Android™ ver. 4.2 ou supérieure est nécessaire.

Pour avoir des informations sur les téléphones intelligents, etc. qui prennent en charge la fonction Fonction miroir, contactez le fabricant du dispositif.

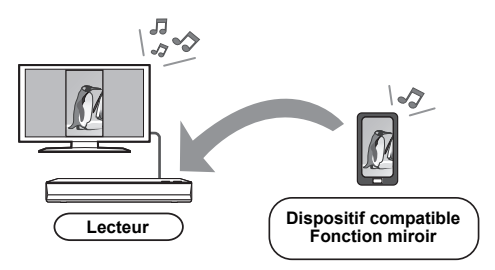

- **1 Appuyez sur [HOME].**
- **2 Sélectionnez "Réseau domest." et appuyez sur [OK].**
- **3 Sélectionnez "Fonction miroir" et appuyez sur [OK].**
- **4 Utilisez le dispositif compatible Fonction miroir.**
	- Sur le dispositif, activez la fonction Fonction miroir et sélectionnez cet appareil (DP-UB820/824 ou DP-UB820) comme dispositif à connecter. Pour plus de détails, consultez le mode d'emploi fourni avec le dispositif.

#### **Pour quitter Fonction miroir** Appuyez sur [HOME].

## <span id="page-22-1"></span>Lecture du contenu présent sur le serveur de contenus en réseau

Vous pouvez partager les photos, les vidéos et la musique stockées sur le serveur de contenus en réseau\*1 [ordinateur, smartphone, enregistreurs, etc.] connecté à votre réseau domestique.

≥ **A propos du format supporté de contenus en réseau** (→ [44\)](#page-43-0)

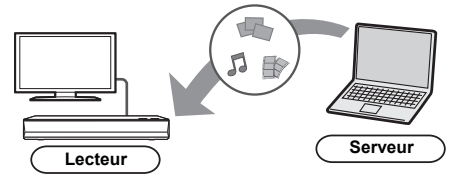

- Lorsque cet appareil est connecté à un enregistreur Panasonic avec une fonction serveur, enregistrez cet appareil sur l'enregistreur.
- **1 Appuyez sur [HOME].**
- **2 Sélectionnez "Réseau domest." et appuyez sur [OK].**
- **3 Sélectionnez "Lecture du contenu de réseau" et appuyez sur [OK].**
	- ≥ La liste peut être mise à jour en pressant le bouton vert sur la télécommande.
	- ≥ L'équipement sélectionné peut être supprimé de la liste en appuyant sur la touche rouge de la télécommande.
	- Le mode de connexion peut être basculé sur Réseau sans-fil direct\*2 en appuyant sur la touche jaune de la télécommande.
- **4 Sélectionnez l'équipement et appuyez sur [OK].**
- **5 Sélectionnez l'élément à lire, puis appuyez sur [OK].**
	- Vous avez la possibilité d'utiliser des fonctions pratiques selon le contenu en appuyant sur [OPTION].

**Pour quitter l'écran Lecture du contenu de réseau** Appuyez sur [HOME].

## <span id="page-23-0"></span>Utiliser le contrôleur de média numérique

Vous pouvez utiliser un smartphone ou une tablette comme contrôleur de média numérique (DMC) pour lire les contenus du serveur de contenus en réseau\*1 sur le Renderer (cet appareil).

#### **Applications possibles:**

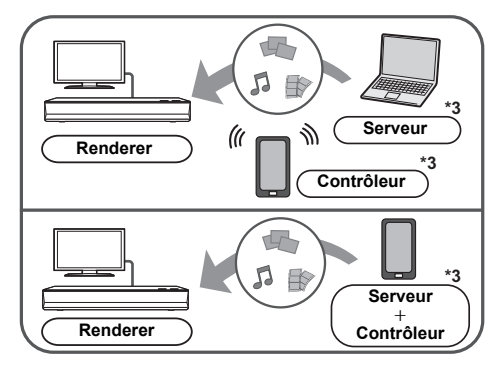

- **1 Appuyez sur [HOME].**
- **2 Sélectionnez "Réseau domest." et appuyez sur [OK].**
- **3 Sélectionnez "Rendu de médias" et appuyez sur [OK].**
- **4 Sélectionnez "Réseau domest." ou "Réseau sans-fil direct"\*2 et pressez [OK], puis suivez les instructions à l'écran.**
- **5 Utilisez l'équipement prenant en charge DMC.**

**Pour quitter l'écran Rendu de médias** Appuyez sur [HOME].

 $\Box$ 

- ≥ La connexion Réseau sans-fil direct\*2 tout en utilisant la fonctionnalité du Réseau Domestique n'est que temporaire, et la méthode de connexion réseau revient sur sa configuration d'origine en quittant.
- ≥ En fonction du dispositif ou de l'environnement de connexion, la vitesse de transfert des données peut diminuer.
- Selon les contenus et l'équipement connecté, la lecture peut être impossible.
- Les éléments affichés en gris sur l'écran ne peuvent pas être lus par cet appareil.
- \*1 Serveur compatible DLNA, etc.
- \*2 Réseau sans-fil direct est une fonction qui vous permet de connecter à distance et directement des dispositifs équipés d'un réseau local sans fil les uns aux autres sans routeur sans fil. Vous pouvez connecter des dispositifs comme ceux prenant en charge le Wi-Fi Direct®.
- \*3 Il faut installer un logiciel qui soit compatible avec le contrôleur de média numérique.

## <span id="page-24-0"></span>VIERA Link

#### **Qu'est-ce que VIERA Link?**

**VIERA Link est une fonction pratique qui créera une liaison entre les opérations de cet appareil et un téléviseur Panasonic (VIERA) ou un autre dispositif sous "VIERA Link". Vous pouvez utiliser cette fonction en raccordant l'équipement à l'aide d'un câble HDMI\*. Voyez le mode d'emploi pour les détails de fonctionnement de l'équipement connecté.**

Uniquement pendant la connexion à l'aide de la prise HDMI VIDEO OUT de cet appareil.

## Basculement de l'entrée **automatique** Allumer le lien

Lorsque les opérations suivantes auront été effectuées. le canal d'entrée de la télévision sera automatiquement commuté et l'écran de cet appareil s'affichera. Si cet appareil est en marche et que le téléviseur est éteint, ce dernier se mettra en marche automatiquement. – Lorsque la lecture commence sur l'unité

- Lorsque vous affichez un menu, comme le menu
- ACCUEIL ou le menu de configuration

## Eteindre le lien

Lorsque vous mettez le téléviseur en mode veille, cet appareil se met automatiquement en mode veille.

## Lecture continue de la musique même après avoir éteint le téléviseur

Lorsque l'appareil est raccordé à un téléviseur Panasonic (VIERA) qui prend en charge la fonction VIERA Link et à un amplificateur/récepteur qui prend en charge la fonction VIERA Link.

- $<sup>1</sup>$  Pendant la lecture de la musique</sup> Appuyez sur [OPTION].
- 2 Sélectionnez "Éteindre TV".

## Le contrôle facile ne s'effectue uniquement qu'à l'aide de la télécommande VIERA

#### **Uniquement lorsque le téléviseur prend en charge la fonction "VIERA Link"**

En utilisant la télécommande de la télévision, vous pouvez effectuer diverses opérations de lecture et réglages.

Reportez-vous au mode d'emploi de la télévision pour de plus amples détails.

#### M

- ≥ Si vous réglez "VIERA Link" sur "Off", réglez sur "On"  $(\Rightarrow 34)$ .
	- (Le réglage par défaut est "On".)
- Les touches et les fonctions que vous pouvez utiliser avec cet appareil changent selon le téléviseur. Pour plus de détails, voir le mode d'emploi du téléviseur.
- ≥ Le fonctionnement de cet appareil peut être interrompu si vous appuyez sur certaines touches de la télécommande du téléviseur.
- VIERA Link, basée sur des fonctions de commande fournies par HDMI qui est une norme de fait connue sous le nom de HDMI CEC (Consumer Electronics Control), est une fonction unique que nous avons mis au point et ajouté. Ainsi, son fonctionnement avec l'appareil des autres fabricants qui prennent en charge HDMI CEC ne peut être garanti. ≥ Veuillez consulter les manuels individuels pour les
- équipements prenant en charge la fonction VIERA Link qui sont commercialisés par les autres fabricants.

## <span id="page-25-0"></span>Menu Option

Une variété d'opérations de lecture et de réglages peuvent être effectuées à partir de ce menu. Les options disponibles diffèrent en fonction du contenu qui est lu et de l'état de l'appareil.

### **1 Appuyez sur [OPTION].**

Ex.: Ultra HD Blu-ray

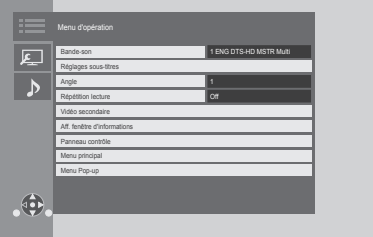

≥ Pour jouer de la musique, sélectionnez "Réglages de lecture" et appuyez sur [OK].

#### **2 Sélectionnez un élément et modifiez les réglages. Pour quitter l'écran**

Appuyez sur [OPTION].

Concernant la Langue :  $($   $\Rightarrow$  [44\)](#page-43-1)

## Menu d'opération

#### ■ Bande-son ( $\Rightarrow$  [20\)](#page-19-0)

Ce paramètre peut également être changé en appuyant sur [AUDIO].

#### ∫ **Canal audio**

Sélectionne le numéro du canal audio.

#### ∫ **Sous-titres**

#### ∫ **Réglages sous-titres**

Changez les paramètres du sous-titrage.

#### ∫ **Angle**

Sélectionnez le numéro d'angle.

#### ∫ **Répétition lecture**

Sélectionne l'élément à répéter.

- ≥ Vous pouvez répéter la lecture d'un chapitre, d'une liste de lecture, du disque complet, etc., mais les éléments affichés seront différents en fonction du type du support.
- Sélectionnez "Off" pour annuler.

#### ∫ **Aléatoire**

Sélectionne ou non la lecture aléatoire.

#### ∫ **Démarrer diapor.**

Démarre le diaporama.

#### ∫ **Statut**

Affiche les messages d'état.

#### ∫ **Pivoter à DROITE**

#### ∫ **Pivoter à GAUCHE**

Faites pivoter l'image fixe.

#### ∫ **Fond d'écran**

Met l'image fixe comme papier peint du menu ACCUEIL.  $\approx$  [19\)](#page-18-1)

#### ∫ **Vidéo**

La méthode d'enregistrement de la vidéo original apparaît.

#### ∫ **Vidéo secondaire**

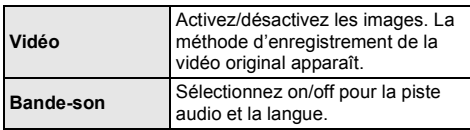

#### ■ Aff. fenêtre d'informations ( $\Rightarrow$  [20\)](#page-19-2)

Ce paramètre s'affiche également en appuyant sur [PLAYBACK INFO.].

#### ∫ **Panneau contrôle**

Affichez le Panneau contrôle. Lecture durant l'utilisation de VIERA Link, etc.

 $P(X)$ 

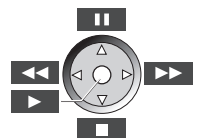

Appuyez sur [RETURN] pour cacher le Panneau contrôle.

∫ **Menu principal**

Afficheur Menu principal.

#### ∫ **Menu Pop-up**

Afficheur Menu Pop-up.

#### ∫ **Menu**

Afficheur Menu.

#### ■ **Réception**

L'état des ondes radio s'affiche durant la lecture des contenus en réseau. (Uniquement lorsqu'une connexion sans fil est utilisée)

## <span id="page-26-1"></span>Paramètres image

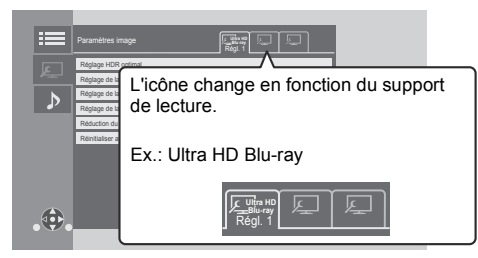

Passez sur "Régl. 1", "Régl. 2" ou "Standard" en utilisant  $[4, 1]$ .

- ≥ Les paramètres de lecture d'un BD vidéo, la lecture d'un Blu-ray Ultra HD et les paramètres de lecture des autres types de support sont enregistrés séparément. (Les paramètres par défaut de "Régl. 1"/ "Régl. 2" sont les mêmes que les paramètres de "Standard".)
- Vous ne pouvez pas changer les paramètres "Standard".

#### ∫ **Affichage**

Choisissez un paramètre adapté à votre écran.

#### ∫ **Type d'image**

Sélectionnez le mode de qualité de l'image pendant la lecture.

#### <span id="page-26-0"></span>∫ **Réglage HDR optimal**

Ce paramètre s'affiche également en appuyant sur [HDR SETTING] pendant plus de 2 secondes.  $(\Rightarrow 20)$  $(\Rightarrow 20)$ Réglez la luminosité, la courbe des tons (blanc/noir), le système gamme et les réglages suivants :

● Optimiseur HDR :

Si "On" est sélectionné, vous pouvez afficher des scènes extrêmement lumineuses avec des gradations douces basées sur les informations de luminance (métadonnées HDR10) du contenu à lire.

- Cette fonction marche uniquement avec le matériel HDR (PQ).
- L'effet peut être amélioré en réglant le "Type de téléviseur HDR" qui correspond à votre téléviseur dans le menu Configuration.  $(\Rightarrow 30)$  $(\Rightarrow 30)$
- ≥ Réglage de plage dynamique :

Réglez la luminosité de l'écran tout entier lorsqu'une vidéo HDR (High Dynamic Range) est reproduite vers un téléviseur compatible HDR branché.

≥ Régl. conv. plage dynam. : Lorsque cet appareil est raccordé à un téléviseur qui ne prend pas en charge l'entrée HDR (High Dynamic Range), la sortie vidéo est convertie en signal vidéo SDR (Standard Dynamic Range). Si vous définissez une valeur plus petite, leur contraste sera reproduit de façon plus fidèle, mais l'écran entier sera plus sombre. Pour augmenter la luminosité, définissez une valeur

#### ∫ **Réglage de la luminosité**

plus grande.

Réglez le contraste, la luminosité, la courbe des tons (blanc/noir) et le système gamma.

#### ∫ **Réglage de la couleur**

Réglez la saturation et la teinte des couleurs.

#### ∫ **Réglage de la netteté**

Réglez la netteté des images. Plus la valeur est grande, plus les images sont nettes.

#### <span id="page-26-2"></span>■ Réduction du bruit

Réduisez les parasites des vidéos. Plus la valeur est grande, moins les parasites apparaissent.

#### ∫ **Limitation de la bande passante**

Réglez les limites de la bande passante.

#### ∫ **Progressif**

Sélectionnez la méthode de conversion du signal progressif en fonction du type de contenu lu.

≥ Si la vidéo est perturbé lorsqu'on a sélectionné "Auto", sélectionnez "Vidéo" ou "Film" d'après le contenu à lire.

∫ **Réinitialiser aux paramètres image par défaut** Remettez "Paramètres image" de l'onglet sélectionné ("Régl. 1" ou "Régl. 2") sur leurs préréglages d'usine.

## Paramètres son

#### ∫ **Effets sonores[\\*1,](#page-27-1) [\\*2](#page-27-2)**

Sélectionnez l'effet sonore.

(Le suréchantillonnage jusqu'à 192 kHz/32 bit est possible.)

● Surround Nocturne :

Profiter d'un film au son puissant, même lorsque le volume est bas pendant la nuit. L'audio est réglé de manière à ce qu'il puisse être facilement entendu.

≥ Remaster :

Cette caractéristique vous donne un son plus éclatant en augmentant la partie de haute fréquence de l'audio. Réglage recommandé

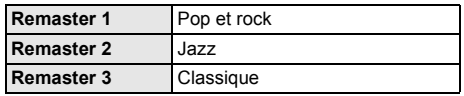

● Son Digital Tube:

Cette caractéristique vous donne un son plus chaud, comme celui d'un amplificateur à tube à vide. Réglage recommandé

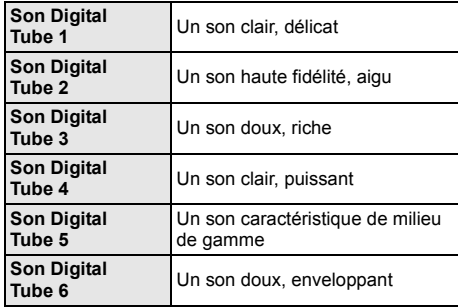

#### ∫ **Fréquence des effets sonores**

Paramétrez la fréquence d'échantillonnage maximale du son sélectionné dans "Effets sonores".

- ≥ Même si "96/88.2kHz" est sélectionné, une source audio avec une fréquence d'échantillonnage de 96 kHz ou plus sera retransmise avec la fréquence d'échantillonnage d'origine.
- ≥ Lorsque "Effets sonores" est réglé sur "Off", cet effet est désactivé.

#### ∫ **Fréquence d'échant. décod. DSD**

Sélectionnez les paramètres qui correspondent à vos préférences sur la qualité du son.

#### ∫ **Réglage LPF DSD**

Sélectionnez les paramètres qui correspondent à vos préférences sur la qualité du son.

#### ∫ **Dialogue Amélioré**\***<sup>2</sup>**

Le volume du canal central est augmenté pour que le dialogue soit plus facile à entendre.

#### <span id="page-27-3"></span>∫ **Son Haute Clarté**

Arrêtez les signaux de traitement qui affectent la qualité sonore ou éteignez l'afficheur de l'appareil pour rendre la qualité sonore plus nette.  $(\Rightarrow 32)$  $(\Rightarrow 32)$ Choisissez si oui ou non retransmettre les images.

Ce paramètre peut être changé en appuyant sur la touche verte de la télécommande durant la lecture de la musique.

≥ Si "On ( Vidéo désactivée )" est sélectionné, le paramètre sera annulé une fois que vous aurez visionné une vidéo.

<span id="page-27-2"></span>\*2 Cette fonction est valable pour le son provenant de la prise HDMI OUT ou DIGITAL AUDIO OUT uniquement lorsque "Sortie audio numérique" est paramétré sur "PCM" (> [31\)](#page-30-1).

## <span id="page-27-0"></span>Réglages 3D

#### ∫ **Type de sortie**

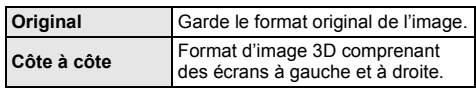

#### ∫ **Niveau d'affichage**

La position 3D pour le menu Option ou l'écran de messages etc peut être ajustée durant la lecture en 3D.

<span id="page-27-1"></span><sup>\*1</sup> Toutes les fonctions ne peuvent être réglées individuellement.

## <span id="page-28-1"></span><span id="page-28-0"></span>**Menu de réglage**

Modifiez les paramètres de l'appareil si nécessaire. Les paramètres restent intacts même si vous faites basculer l'unité en mode de veille.

- **1 Appuyez sur [HOME].**
- **2 Sélectionnez "Configuration".**

### **3 Sélectionnez "Réglages lecteur".**

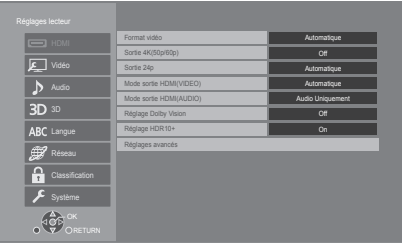

**4 Sélectionnez un élément et modifiez les réglages.**

#### **Pour quitter l'écran**

Appuyez sur [HOME].

## HDMI

#### <span id="page-28-5"></span>∫ **Format vidéo**

Les éléments pris en charge par les périphériques connectés sont indiqués à l'écran comme "\*". Si un quelconque élément sans " $*$ " est sélectionné, les images peuvent être déformées.

≥ Si "Automatique"\*1 est sélectionné, il sélectionne automatiquement la meilleure résolution adaptée au téléviseur connecté.

#### <span id="page-28-4"></span>∫ **Sortie 4K(50p/60p)**

Cet appareil choisit automatiquement de retransmettre les images en 4K\*2 (50p/60p) lorsqu'il est raccordé à un téléviseur compatible 4K (50p ou 60p).

- ≥ Cet élément est disponible uniquement si "Format vidéo" est paramétré sur "Automatique" et "4K".
- ≥ Cet élément n'est pas disponible si le "Mode sortie HDMI(AUDIO)" est paramétré sur "Vidéo+Audio".
- ≥ Pour raccorder un téléviseur qui prend en charge le 4K (50p/60p) 4:4:4/8 bit ou le 4K (50p/60p) 4:2:2/12 bit, sélectionnez "4K(50p/60p) 4:4:4". Les images ne seront pas retransmises correctement

avec un câble HDMI qui ne prend pas en charge 18 Gbit/s.

● Pour raccorder un téléviseur qui prend en charge le 4K (50p/60p) 4:2:0/8 bit, sélectionnez "4K(50p/60p) 4:2:0".

#### <span id="page-28-6"></span>∫ **Sortie 24p**

Le contenu enregistré en 24p\*3, comme les films BD-Vidéo, est reproduit en 24p lors de la lecture.

- ≥ Si cet appareil est raccordé à un téléviseur compatible 4K/24p et si "Format vidéo" est sur "Automatique" ou "4K", les images seront retransmises en 4K/24p.
- ≥ Si cet appareil est raccordé à un téléviseur compatible 1080/24p et si "Format vidéo" est sur "Automatique", "1080i" ou "1080p", les images seront retransmises en 1080/24p.
- ≥ Si les images reproduites en 24p sont déformées, changez le réglage pour "Off".

#### <span id="page-28-2"></span>∫ **Mode sortie HDMI(VIDEO)**

Définissez si reproduire ou pas le son à partir de la prise HDMI VIDEO OUT.

● Lorsqu'un amplificateur est raccordé à la prise HDMI AUDIO OUT et que cet élément de menu est réglé sur "Automatique ( Vidéo seulement / Vidéo+Audio )", le téléviseur pourrait ne pas reproduire le son. Dans ce cas, sélectionnez "Vidéo+Audio".

#### <span id="page-28-3"></span>∫ **Mode sortie HDMI(AUDIO)**

Définissez si reproduire ou pas les images à partir de la prise HDMI AUDIO OUT.

≥ Il est impossible de reproduire un contenu 3D, 4K ou HDR depuis la prise HDMI AUDIO OUT/HDMI VIDEO OUT si "Vidéo+Audio" est sélectionné.

#### ∫ **Réglage Dolby Vision**

Vous pouvez activer/désactiver la fonction Dolby Vision. En mettant ce réglage sur "On", vous pouvez utiliser la fonction Dolby Vision si les conditions suivantes sont réunis :

- Un dispositif (téléviseur, etc.) qui prend en charge la fonction Dolby Vision est raccordé ( $\Rightarrow$  [10\)](#page-9-0).
- Un disque qui prend en charge la fonction Dolby Vision est lu.
- ≥ Le réglage "Paramètres image" est désactivé pendant l'utilisation de la fonction Dolby Vision.  $( \Rightarrow 27)$  $( \Rightarrow 27)$
- Si toutes les conditions ci-dessous sont réunies, Dolby Vision et HDR10+ sont activés. Dans ce cas, la lecture au format HDR10+ est prioritaire.
	- Le contenu ou support de lecture est enregistré aux formats Dolby Vision et HDR10+.
	- Dolby Vision et HDR10+ sont pris en charge par le dispositif connecté (TV, etc.).
	- Cette fonction et "Réglage HDR10+" sont sur "On".

#### ∫ **Réglage HDR10+**

Vous pouvez activer/désactiver la fonction HDR10+. En mettant ce réglage sur "On", vous pouvez utiliser la fonction HDR10+ si les conditions suivantes sont réunis :

- Un dispositif (téléviseur, etc.) qui prend en charge la fonction HDR10+ est raccordé ( $\Rightarrow$  [10\)](#page-9-0).
- Un disque qui prend en charge la fonction HDR10+ est lu.
- ≥ Le réglage "Réglage HDR optimal" est désactivé pendant l'utilisation de la fonction HDR10+. ( $\Leftrightarrow$  [27\)](#page-26-0)

#### ∫ **Réglages avancés**

Appuyez sur [OK] pour afficher les réglages suivants:

#### h **Mode couleur**

Ce paramètre sert à sélectionner la conversion couleur-espace du signal de l'image.

#### h **Sortie couleur intense**

Réglez la méthode de sortie à utiliser lorsque cet appareil est raccordé à un téléviseur qui prend en charge la fonction Deep Colour.

#### <span id="page-29-2"></span>h **Sortie HDR/Gamme de couleurs**

Définissez le type de sortie pour le matériel HDR (High Dynamic Range).

#### h **Conversion SDR/HDR (Service réseau)**

Lorsque le contenu du Service réseau est lu, ceci convertit le contenu SDR (Standard Dynamic Range) en signaux HDR pour diminuer la déformation qui survient à l'écran lorsque le contenu affiché change. (Disponible uniquement avec certains Services Réseau)

#### h **Conversion HLG / PQ**

Choisissez si convertir ou pas les vidéos HDR (High Dynamic Range) au format HLG vers le format PQ avant de les reproduire lorsque cet appareil est raccordé à un téléviseur qui ne prend en charge que le format HDR (PQ).

● Lorsque "Sortie HDR/Gamme de couleurs" est réglé sur autre chose que "HDR/BT.2020 (Auto)", ce paramètre est désactivé.

#### <span id="page-29-1"></span>h **Type de téléviseur HDR**

Sélectionnez le type de téléviseur compatible HDR raccordé. Le fonctionnement du "Optimiseur HDR" dans les "Paramètres image" est optimisé sur la base de ce paramètre.  $(\Rightarrow 27)$  $(\Rightarrow 27)$ 

#### <span id="page-29-3"></span>h **Réglage de sortie HDCP**

Si vous raccordez un téléviseur qui ne prend pas en charge le HDCP2.2 via un amplificateur ou une enceinte, certaines images pourraient apparaitre sous forme d'écran noir. Dans ce cas, sélectionnez "Limite HDCP1.4".

#### $\blacktriangleright$  **Contenus type signaux**

En fonction du contenu à lire, le téléviseur diffusera en se basant sur la méthode parfaite lorsqu'un téléviseur prenant en charge cette fonction est connecté.

#### <span id="page-29-0"></span> $\blacktriangleright$  Sortie audio

Ce réglage choisi s'il convient d'effectuer la sortie audio à partir du HDMI.

≥ Pour bénéficier du son provenant de la prise HDMI, sélectionnez "On". Pour bénéficier du son provenant de la prise OPTICAL, sélectionnez "Off". Le son sera reproduit par la prise HDMI indépendamment des réglages du "Mode sortie HDMI(VIDEO)" et du "Mode sortie HDMI(AUDIO)".

#### **Reformatage Audio en 7.1**

Le son surround en 6.1 ou inférieur est automatiquement étendu et lu en 7.1.

- ≥ Si "Off" est sélectionné, le son est lu avec le nombre initial de canaux. (Veuillez noter que dans le cas d'un son 6.1, la lecture s'effectuera en 5.1.)
- ≥ Le reformatage Audio est permis dans les cas suivants:
	- Lorsque vous avez sélectionné "PCM" dans "Sortie audio numérique".
	- Lorsque le son est en Dolby Digital, Dolby Digital Plus, Dolby TrueHD ou LPCM.
	- Lecture BD-Vidéo
- Cela affiche les images dans la plus haute résolution disponible sur votre téléviseur.
- Une technologie de haute résolution de l'image/affichage d'environ 4000 (largeur)  $\times$  2000 (hauteur) pixels.
- \*3 Une image à balayage progressif enregistrées à une fréquence de 24 images par seconde (films cinématographiques). De nombreux films BD-Video sont enregistrés en 24 images/seconde en conformité avec les matériaux de films.

## Vidéo

#### ∫ **Mode d'arrêt sur image**

Choisissez le type d'image affichée pendant une pause à la lecture.

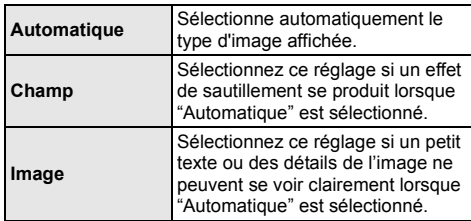

#### ∫ **Lecture à raccords invisibles**

Ceci active la lecture homogène des espaces entre les différents contenus comme les programmes.

- L'effet attendu pourrait ne pas se produire en fonction du contenu.
- ≥ Si vous sélectionnez "Off", la lecture sera correctement effectuée, mais l'image pourrait se figer pendant un moment.

## Audio

#### ∫ **Compression dynamique**

Vous pouvez écouter à bas volume tout en percevant clairement les dialogues.

(Dolby Digital, Dolby Digital Plus et Dolby TrueHD uniquement)

≥ "Automatique" est efficace uniquement lorsqu'on lit du Dolby TrueHD.

#### <span id="page-30-1"></span>∫ **Sortie audio numérique**

Appuyez sur [OK] pour afficher les réglages suivants:

- h **Dolby Audio**
- h **DTS/DTS-HD**

#### h **Son MPEG**

Sélectionnez le signal audio à reproduire.

- Sélectionnez "PCM", si l'équipement connecté ne peut pas décoder le format audio respectif. Cet appareil décode le format audio et transmet à l'équipement connecté.
- ≥ Si vous n'effectuez pas les bons réglages le son peut être parasité ou bruyant.

#### h **Piste sonore secondaire BD-Vidéo**

Sélectionnez ou non le mixage des audio primaire et secondaire (y compris le cliquetis sonore). Si "Off" est sélectionné, l'appareil se contente de reproduire l'audio primaire.

 $\Omega$ 

<span id="page-30-0"></span>≥ **Pour pouvoir profiter d'une BD-Video qui prend en**  charge le Dolby Atmos<sup>®</sup> ou le DTS: X™

Raccordez cet appareil à un amplificateur AV ou un dispositif similaire qui le prend en charge à l'aide d'un câble HDMI, et sélectionnez les paramètres suivants : – Dolby Audio: "Bitstream"

- DTS/DTS-HD: "Bitstream"
- Piste sonore secondaire BD-Vidéo: "Off"

Dolby Atmos est une marque commerciale de Dolby Laboratories.

#### <span id="page-30-2"></span>∫ **Sous-échantillon. OPTICAL**

Définissez la fréquence d'échantillonnage maximale à utiliser lors de la sortie d'un son sous-échantillonné depuis la prise OPTICAL.

- ≥ Paramétrez une fréquence prise en charge par le dispositif raccordé.
- ≥ Lorsque vous lisez un BD-Vidéo, les signaux seront convertis à 48 kHz indépendamment de la configuration dans les cas suivants :
	- lorsque les signaux ont une fréquence d'échantillonnage de 192 kHz
	- lorsque le disque est protégé contre la copie
	- lorsque "Piste sonore secondaire BD-Vidéo" est réglé sur "On"

#### ∫ **Downmix**

Sélectionnez le système down-mix de multicanaux pour un son à 2 canaux.

- ≥ Sélectionnez "Surround encodé", lorsque l'appareil connecté peut accueillir la fonction surround virtuelle.
- ≥ L'effet downmix n'est pas disponible si "Sortie audio numérique" est paramétré sur "Bitstream".
- ≥ Le son est sorti en "Stéréo" dans les cas suivants : – Lecture AVCHD
	- Lecture d'audio secondaire (y compris le cliquetis sonore).

#### ∫ **Régl. sortie HDMI lect. musique**

Minimisez les parasites sonores durant l'écoute de la musique en commutant automatiquement la sortie vidéo sur 1080i.

#### <span id="page-31-2"></span>∫ **Réglages pour le Son Haute Clarté**

Sélectionnez une prise qui arrêtera le traitement des signaux audio ou si oui ou non allumer/éteindre l'afficheur de l'appareil lorsque "Son Haute Clarté" (→ [28\)](#page-27-3) est sur "On ( Vidéo désactivée )" ou "On ( Vidéo activée )".

≥ Sélectionnez une option pour la lecture vidéo et la lecture audio.

#### ∫ **Délai audio**

La synchronisation entre l'image et le son est corrigée en ajustant le temps de retard de la sortie audio.

#### <span id="page-31-0"></span>∫ **Sortie audio analogique**

Réglez ceci pour reproduire le son provenant de la prise AUDIO OUT analogique.

- ≥ Si "7.1 canaux" ou "2 canaux (mix réduit)" est sélectionné, le son ne sera pas reproduit par la prise HDMI OUT.
- ≥ Lorsque "7.1 canaux" est sélectionné :
	- Taille et présence enceinte

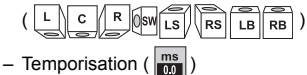

– Balance du canal  $\left(\frac{dB}{dE}\right)$ 

**Pour terminer les paramétrages des enceintes** Sélectionnez "Terminer**"**.

## <span id="page-31-1"></span>3D

#### <span id="page-31-3"></span>∫ **Méthode de lecture disque 3D**

Sélectionnez la méthode de lecture du logiciel vidéo compatible 3D.

#### ∫ **Sortie 3D AVCHD**

Sélectionnez le mode de sortie des vidéos 3D AVCHD.

#### ∫ **Message affiché pour la 3D**

Réglez pour afficher ou cacher l'écran d'avertissement du visionnage en 3D lors de la lecture du logiciel vidéo compatible 3D.

## Langue

#### ∫ **Préférence bande sonore**

Choisissez la langue de l'audio.

- ≥ Si "Originale" est sélectionné, la langue originale de chaque disque est choisie.
- Lorsque la langue sélectionnée n'est pas enregistrée sur le disque, ou selon la manière dont la navigation est créée sur le disque, il peut lire une langue différente de celle sélectionnée.
- Saisissez un code ( $\Leftrightarrow$  [44\)](#page-43-1) lorsque vous sélectionnez "Autre \*\*\*\*".

#### ∫ **Préférence pour les sous-titres**

Choisissez la langue pour les sous-titres.

- Lorsque "Automatique" est sélectionné, le sous-titrage dans la langue sélectionnée dans "Préférence bande sonore" s'affiche uniquement si une langue autre que celle sélectionnée dans "Préférence bande sonore" est lue.
- Lorsque la langue sélectionnée n'est pas enregistrée sur le disque, ou selon la manière dont la navigation est créée sur le disque, il peut lire une langue différente de celle sélectionnée.
- Saisissez un code ( $\Leftrightarrow$  [44\)](#page-43-1) lorsque vous sélectionnez "Autre \*\*\*\*".

#### ∫ **Préférence menus disque**

Choisissez la langue des menus de disques.

● Saisissez un code ( $\Leftrightarrow$  [44\)](#page-43-1) lorsque vous sélectionnez "Autre \*\*\*\*".

#### ∫ **Texte sous-titre**

Sélectionnez l'élément désiré qui convient en fonction de la langue utilisée pour le sous-titrage d'un fichier MKV.

≥ L'élément est affiché uniquement après la lecture d'un fichier.

#### ∫ **Langue à l'écran**

Choisissez la langue de ces menus et les messages d'affichage à l'écran.

### Réseau

#### <span id="page-32-0"></span>∫ **Réglage facile du réseau (**> **[17\)](#page-16-3)**

#### ∫ **Configuration réseau**

Effectuer individuellement des réglages liés au réseau. Appuyez sur [OK] pour afficher les réglages suivants:

#### h **Mode connexion LAN**

Sélectionnez le mode de connexion au réseau local (LAN).

● Lorsque vous n'utilisez pas le réseau local (LAN) sans fil (lorsqu'il est désactivé), sélectionnez "Câblé".

#### <span id="page-32-5"></span>h **Réglages sans fil**

Ceci permet la configuration du routeur sans fil et de la connexion. Il est possible d'effectuer le contrôle de la configuration et de l'état de la connexion en cours. L' assistant de connexion du routeur sans fil

s'affichera.

Sélectionnez une méthode de connexion au point d'accès sans fil.

#### **Rechercher un réseau sans fil (↔ [18\)](#page-17-2) Bouton de protection de réseaux sans-fil (→ [17\)](#page-16-4) Code PIN**

Cette méthode vous permet de définir facilement le chiffrement d'une connexion au réseau local sans fil. Vous pouvez vous connecter à un réseau local sans fil en saisissant un code PIN généré par cet appareil pour le point d'accès sans fil auquel vous désirez vous connecter.

#### <span id="page-32-1"></span>**Réglage manuel**

Si une recherche à l'aide de "Rechercher un réseau sans fil" ne trouve pas le point d'accès sans fil auquel vous désirez vous connecter, ou si vous ne pouvez pas vous connecter à un réseau local sans fil avec d'autres méthodes, saisissez manuellement un SSID pour établir une connexion au réseau local sans fil.

#### h **Configuration adresse IP / DNS**

Cela sert à contrôler l'état de la connexion du réseau et à régler l'adresse IP et celle liée au DNS. Appuyez sur [OK] pour afficher les réglages respectifs.

#### h **Configuration serveur Proxy**

Cela sert à contrôler l'état de la connexion avec un serveur Proxy et à effectuer des réglages. Appuyez sur [OK] pour afficher les réglages respectifs.

#### **▶ Réglages du Service réseau (→ [22\)](#page-21-0)**

Appuyez sur [OK] pour afficher les réglages suivants:

#### <span id="page-32-2"></span>**Contrôle Auto. du Volume**

Le volume qui est différent selon les contenus est réglé automatiquement sur le volume standard pendant l'utilisation de Service réseau.

- ≥ En fonction du contenu, cette fonction peut ne pas avoir d'effet.
- ≥ Sélectionnez "Off" si le son est déformé.

#### <span id="page-32-3"></span>**Fuseau Horaire**

Définit l'heure de l'appareil en fonction de votre situation géographique.

≥ Certains contenus Service réseau nécessitent de définir le fuseau horaire. Définissez ce fuseau horaire si nécessaire.

#### <span id="page-32-4"></span>**Heure d'été**

Sélectionnez "On" pour utiliser l'heure d'été.

#### h **Connexion lecteur réseau**

Cet appareil peut accéder à un dossier partagé du disque dur sur le réseau pour y lire les vidéos, les photos et la musique.

#### $\triangleright$  **Réglages appareil à distance (** $\ominus$  **[24\)](#page-23-0)**

Appuyez sur [OK] pour afficher les réglages suivants:

#### **Entrer le nom d'un appareil**

Configurez le nom de cet appareil qui sera affiché sur l'équipement connecté.

#### **Type d'enregistrement**

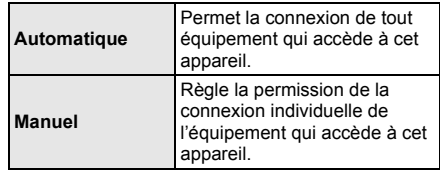

#### **Liste appareils à distance**

L'inscription/désinscription de l'équipement affiché peut être effectué si "Manuel" dans "Type d'enregistrement" est sélectionné.

≥ Vous pouvez enregistrer jusqu'à 16 dispositifs.

#### **Veille en réseau**

Même si "Démarrage rapide" est réglé sur "Off", à l'aide d'un dispositif à distance (smartphone ou tablette), vous pouvez mettre en route l'appareil et démarrer certains services Internet de contenus.

- Pour activer une commande à partir d'un dispositif à distance, sélectionnez "On". Mais la consommation électrique en mode veille augmentera.  $(\Rightarrow 42)$  $(\Rightarrow 42)$
- Pour utiliser cette fonction, vous aurez besoin d'un dispositif à distance capable de lancer une fonction qui réveille un autre dispositif depuis la veille réseau et des applications conçues pour différents services du "Service réseau". Consultez les instructions des différentes applications pour avoir plus de détails.
- ≥ Seuls les dispositifs autorisés par le biais de la "Liste appareils à distance" peuvent être utilisés.

#### <span id="page-33-2"></span>**▶ Accès Internet BD-Live (→ [21\)](#page-20-1)**

Vous pouvez restreindre l'accès à Internet quand les fonctions BD-Live sont utilisées.

≥ Si "Limité" est sélectionné, l'accès à Internet est autorisé uniquement pour des contenus BD-Live ayant des certificats de propriété de contenu.

#### <span id="page-33-1"></span>∫ **Mentions légales**

Affiche les conditions de service des services en nuage (Cloud).

## Classification

Le mot de passe des éléments suivants est commun. N'oubliez pas votre mot de passe.

#### <span id="page-33-5"></span>∫ **Évaluation DVD-Video**

Réglez un niveau de contrôle d'accès pour limiter la lecture du DVD-Vidéo.

#### ∫ **Restrictions BD-Vidéo**

Configurez un âge limite de lecture des BD-Vidéos (incluant les Ultra HD Blu-ray).

#### <span id="page-33-3"></span>∫ **Verrouillage du Service réseau**

Vous pouvez restreindre l'utilisation de Service réseau.

## Système

#### <span id="page-33-0"></span>∫ **Réglage facile**

Vous pouvez effectuer des réglages de base.

#### ∫ **Paramètres TV**

Appuyez sur [OK] pour afficher les réglages suivants:

#### h **Système TV**

Effectuez les réglages de manière à ce que cela corresponde au système TV du téléviseur connecté.

#### $\blacktriangleright$  **Fonction écran de veille**

Cette fonction vous évite de faire face à un rodage à l'écran.

- Lorsqu'elle est réglée sur "On": Si une liste du contenu à lire s'affiche et qu'aucune opération n'est effectuée pendant 5 minutes ou plus, l'écran commute automatiquement sur le menu ACCUEIL.
- Pendant la lecture et la pause, etc., cette fonction n'est pas disponible.

#### h **Affichage à l'écran**

Choisissez si vous voulez afficher les messages d'état automatiquement.

#### <span id="page-33-4"></span>h **VIERA Link**

Réglé pour utiliser la fonction "VIERA Link" une fois connecté avec un câble HDMI à un périphérique qui prend en charge "VIERA Link".

≥ Sélectionnez "Off" lorsque vous ne souhaitez pas utiliser "VIERA Link".

#### ■ Affichage panneau avant

Change la luminosité de l'affichage de l'unité.

- ≥ Si "Automatique" est sélectionné, l'afficheur est réglé sur lumineux et seulement atténué durant la lecture.
- Ce paramètre ne fonctionne pas lorsque "Affichage panneau avant" dans "Réglages pour le Son Haute Clarté" est sur "Off".  $(\Rightarrow 32)$  $(\Rightarrow 32)$ (Sauf si "Son Haute Clarté" est sur "Off")

#### ∫ **Démarrage rapide**

Accélère le démarrage quand l'appareil est en mode veille.

- ≥ Lorsqu'il est sur "On", l'appareil de commande interne sera alimenté. La consommation d'énergie à l'arrêt augmentera par rapport à lorsqu'il est sur "Off".
- ≥ Le ventilateur de refroidissement peut tourner lentement pour éviter la température interne de s'élever.

#### <span id="page-34-0"></span>∫ **Télécommande**

Changez le code de télécommande si d'autres produits Panasonic réagissent avec cette télécommande.

#### ■ Mise à jour du firmware ( $\Leftrightarrow$  [18\)](#page-17-1)

Appuyez sur [OK] pour afficher les réglages suivants:

#### h **Vérification de la mise à jour auto.**

Quand l'appareil reste connecté à Internet, il contrôle l'existence d'une version plus récente du logiciel quand on l'allume et vous pouvez mettre à jour le logiciel si nécessaire.

#### $\blacktriangleright$  **Mettre à jour maintenant**

Vous pouvez mettre le micrologiciel à jour manuellement si une mise à jour est disponible.

#### <span id="page-34-3"></span>∫ **Information système**

Appuyez sur [OK] pour afficher les réglages suivants:

#### h **Licence logicielle**

Les informations relatives aux logiciels utilisés par cette unité s'affichent.

#### <span id="page-34-1"></span>h **Informations sur la version du firmware**

Affiche la version du firmware de cet appareil et du module LAN sans fil.

#### <span id="page-34-2"></span>∫ **Réglages par défaut**

Ceci restaure toutes les valeurs des menus Réglage et Option, sur leurs réglages par défaut, sauf pour certains paramètres du réseau, des classements, du code de la télécommande, de la langue à l'écran, etc.

## <span id="page-35-1"></span>Guide de résolution des pannes

**Avant de demander une réparation, veuillez effectuer les vérifications suivantes.**

**Si le problème n'est pas résolu, consultez votre revendeur pour avoir des instructions.**

#### **Le dernier micrologiciel est-il installé?**

Panasonic améliore de façon constante le firmware de l'appareil afin de s'assurer que ses clients bénéficient d'une technologie de pointe.  $(\Rightarrow 18)$  $(\Rightarrow 18)$ 

#### **Ce qui suit n'indique pas un problème avec cet appareil:**

- Sons réguliers de rotation du disque.
- Perturbation du disque pendant la recherche.
- Déformation de l'image pendant le remplacement des disques 3D.

### ■ L'appareil ne répond pas à la télécommande ou aux touches de l'appareil.

Appuyez sur la touche  $[\bigcirc]$ /I] de l'appareil principal pendant 3 secondes.

– S'il n'est toujours pas possible de couper l'appareil, débranchez le cordon d'alimentation, patientez une minute, puis rebranchez le cordon.

### ■ Impossible d'éjecter le disque.

1 Tandis que l'appareil est éteint Appuyez simultanément sur [OK], la touche jaune et la touche bleue de la télécommande pendant plus de 5 secondes.

– "00 RET" s'affiche sur l'afficheur de l'appareil.

- 2 Appuyez de façon répétée sur [1] (droite) de la télécommande jusqu'à ce que "06 FTO" apparaisse sur l'afficheur de l'appareil.
- 3 Appuyez sur [OK].

## Fonctionnement général

#### **Pour revenir aux réglages d'usine par défaut.**

h Sélectionnez "Oui" dans "Réglages par défaut" du menu Configuration.  $(\Rightarrow 35)$  $(\Rightarrow 35)$ 

#### <span id="page-35-0"></span>**Pour ramener tous les réglages sur leur valeur d'usine.**

- $\blacktriangleright$  Réglez l'unité ainsi qu'il suit:
- 1 Tandis que l'appareil est éteint Appuyez simultanément sur [OK], la touche jaune et la touche bleue de la télécommande pendant plus de 5 secondes.
	- "00 RET" s'affiche sur l'afficheur de l'appareil.
- 2 Appuyez de façon répétée sur [1] (droite) de la télécommande jusqu'à ce que "08 FIN" apparaisse sur l'afficheur de l'appareil.
- 3 Appuyez sur [OK] pendant au moins 5 secondes.

#### **Cet appareil s'éteint si l'entrée du téléviseur est modifiée.**

C'est un phénomène normal lorsqu'on emploie VIERA Link. Pour de plus amples détails, veuillez lire le mode d'emploi du téléviseur.

#### **La télécommande ne fonctionne pas correctement.**

- $\blacktriangleright$  Changez les piles de la télécommande. ( $\Leftrightarrow$  5)
- > La télécommande et l'appareil principal utilisent des codes différents. Si "SET CODE " s'affiche sur l'afficheur de l'appareil lorsqu'on pousse sur le bouton de la télécommande, changez le code de la télécommande.

Appuyez sur [OK] et sur le numéro affiché ("[]") pendant au moins 5 secondes.

#### **Cet appareil est éteint automatiquement.**

**>** Pour économiser l'électricité, cet appareil s'éteint automatiquement en fonction du support si aucune touche n'est actionnée pendant environ 20 minutes lorsqu'il n'est pas en lecture (comme lorsqu'il est en pause, ou qu'il affiche le menu, des images fixes, etc.).

#### **Vous avez oublié votre mot de passe de censure parentale (niveaux de classement). Le seul recours est d'annuler le verrouillage par niveau de classement.**

- Les niveaux de classement reviennent sur leurs réglages d'usine par défaut.
- 1 Tandis que l'appareil est en marche Appuyez simultanément sur [OK], la touche jaune et la touche bleue de la télécommande pendant plus de 5 secondes.
	- "00 RET" s'affiche sur l'afficheur de l'appareil.
- 2 Appuyez de façon répétée sur [1] (droite) de la télécommande jusqu'à ce que "03 VL" apparaisse sur l'afficheur de l'appareil.
- 3 Appuyez sur [OK].

#### **L'écran du téléviseur devient noir.**

- Dans les cas suivants, l'authentification HDMI s'effectue et un écran noir s'affiche:
	- Lorsque "Sortie 24p" est paramétré sur "Automatique".
	- Lorsque l'affichage est permuté entre les images 2D et 3D.
	- Lorsque vous quittez la lecture 4K en affichant un autre écran, y compris le menu ACCUEIL.
	- Lorsque "Régl. sortie HDMI lect. musique" est paramétré sur "Priorité à la qualité sonore".

#### **Cet appareil ne reconnaît pas correctement la connexion USB.**

- Déconnectez et reconnectez le câble USB. Si la connexion n'est toujours pas reconnue, éteignez et rallumez de nouveau cet appareil.
- $\blacktriangleright$  Les dispositifs USB peuvent ne pas être reconnus par cet appareil s'ils sont connectés en utilisant les choses suivantes:
	- un concentrateur (hub) USB
	- un câble d'extension USB
- $\triangleright$  Si vous raccordez un disque dur USB à cet appareil, utilisez le câble USB fourni avec le disque dur.
- $\triangleright$  Si le USB HDD n'est pas reconnu, le USB HDD pourrait ne pas être alimenté. Fournissez l'alimentation à partir d'une source externe.
- <span id="page-36-0"></span> $\triangleright$  Si vous branchez un second dispositif USB tandis qu'un écran autre que l'écran d'accueil est affiché, il ne sera pas détecté. Affichez l'écran d'accueil et rebranchez le dispositif USB que vous désirez utiliser.

## Vidéo

#### **Les images de cet appareil n'apparaissent pas sur l'écran du téléviseur ou sont déformées.**

- Une résolution incorrecte est sélectionnée dans "Format vidéo". Réinitialisez l'appareil de la façon suivante:
- 1 Tandis que l'appareil est en marche Appuyez simultanément sur [OK], la touche jaune et la touche bleue de la télécommande pendant plus de 5 secondes.

– "00 RET" s'affiche sur l'afficheur de l'appareil.

- 2 Appuyez de façon répétée sur [1] (droite) de la télécommande jusqu'à ce que "04 PRG" apparaisse sur l'afficheur de l'appareil.
- 3 Appuyez sur [OK] pendant au moins 5 secondes. Réglez à nouveau l'élément.  $( \Rightarrow 29)$  $( \Rightarrow 29)$ 
	- Si les modes audio Dolby Digital Plus, Dolby TrueHD et DTS-HD® ne sont pas reproduits correctement, sélectionnez "Oui" dans "Réglages par défaut"  $(\Rightarrow 35)$  et effectuez les paramétrages adéquats.
- Les dispositifs raccordés ont changé. Réinitialisez le paramètre comme suit:
- $(1)$  Tandis que l'appareil est en marche Appuyez simultanément sur [OK], la touche jaune et la touche bleue de la télécommande pendant plus de 5 secondes.
	- "00 RET" s'affiche sur l'afficheur de l'appareil.
- 2 Appuyez de façon répétée sur [1] (droite) de la télécommande jusqu'à ce que "13 L4K" apparaisse sur l'afficheur de l'appareil.
- 3 Appuyez sur [OK] pendant au moins 5 secondes. – "Sortie 4K(50p/60p)" sera paramétré sur "Off". Effectuez de nouveau la configuration correcte.  $(\Rightarrow 29)$  $(\Rightarrow 29)$
- $\blacktriangleright$  Les disques PAL ne peuvent pas être visionnés correctement sur un téléviseur NTSC.
- Lorsque "Méthode de lecture disque 3D" dans le Menu Configuration est réglé sur "Automatique",les images peuvent ne pas être reproduites à cause de la méthode de connexion. Après avoir retiré le disque de l'appareil, sélectionnez "Régler av. lect." dans le Menu Configuration, puis sélectionnez "Lecture 2D" sur l'écran de configuration affiché pour visionner des disques 3D.  $(\Rightarrow 32)$  $(\Rightarrow 32)$
- Lors d'une retransmission en 4K, les images peuvent être déformées en fonction du câble HDMI. Utilisez un câble HDMI prenant en charge 18 Gbit/s.

#### **La vidéo n'est pas reproduite.**

- La vidéo n'est pas retransmise si "Son Haute Clarté" est paramétré sur "On ( Vidéo désactivée )".  $(\Rightarrow 28)$  $(\Rightarrow 28)$
- > La vidéo provenant de la prise HDMI AUDIO OUT n'est pas reproduite si le "Mode sortie HDMI(AUDIO)" est réglé sur "Audio Uniquement".  $(\Rightarrow 29)$  $(\Rightarrow 29)$

#### **La vidéo n'est pas reproduite en 4K ou en haute-définition.**

- ▶ Confirmez que le "Format vidéo" dans le menu réglages soient réglé convenablement. ( $\Rightarrow$  [29\)](#page-28-5)
- h Vérifiez le câble HDMI, les raccordements concernés et la compatibilité de l'entrée TV vidéo. Pour reproduire les images en 4K, raccordez le câble HDMI à une prise compatible 4K du dispositif raccordé.  $(\Rightarrow 10)$  $(\Rightarrow 10)$
- > Paramétrez "Mode sortie HDMI(AUDIO)" sur "Audio Uniquement".  $(\Rightarrow 29)$  $(\Rightarrow 29)$
- ▶ Pour bénéficier d'images en 4K (50p/60p). paramétrez "Sortie 4K(50p/60p)" sur "4K(50p/60p) 4:4:4" ou "4K(50p/60p) 4:2:0".  $( \Rightarrow 29)$  $( \Rightarrow 29)$
- > Si "Sortie 4K(50p/60p)" est réglé sur "4K(50p/60p) 4:4:4", voyez si le câble HDMI raccordé prend en charge 18 Gbit/s.  $(\Rightarrow 10, 29)$  $(\Rightarrow 10, 29)$  $(\Rightarrow 10, 29)$
- $\triangleright$  Si les images 4K ne sont pas reproduites par le téléviseur compatible 4K raccordé, réglez "Sortie 4K(50p/60p)" sur "4K(50p/60p) 4:4:4" ou "4K(50p/ 60p) 4:2:0". (→ [29\)](#page-28-4)
- h Lorsque l'appareil est raccordé à un téléviseur qui prend en charge les formats jusqu'au 4K(50p/60p) 4:2:0 ou lorsque "Sortie 4K(50p/60p)" est réglé sur "4K(50p/60p) 4:2:0", le matériel enregistré en 4K(50p/60p) ne peut pas être reproduit en HDR. Pour lire le matériel enregistré en 24p, réglez "Sortie 24p" sur "Automatique".  $\overline{(\Rightarrow 29)}$  $\overline{(\Rightarrow 29)}$  $\overline{(\Rightarrow 29)}$

#### **Impossible de reproduire une vidéo en qualité HDR même en étant branché sur un téléviseur compatible HDR.**

- Lorsqu'il est raccordé à un dispositif ou une prise qui ne prend pas en charge le HDR, cet appareil applique la fonction Dynamic Range Conversion aux signaux HDR pour les reproduire. De plus, en fonction du disque, il pourrait être impossible de reproduire le contenu en résolution 2K ou d'effectuer correctement la lecture.  $(\Rightarrow 21)$  $(\Rightarrow 21)$
- $\blacktriangleright$  La vidéo pourrait ne pas être reproduite par votre téléviseur en qualité HDR en fonction du contenu. Paramétrez "Sortie HDR/Gamme de couleurs" sur "HDR/BT.2020 (Auto)" et "Conversion HLG / PQ" sur "Automatique".  $(\Rightarrow 30)$  $(\Rightarrow 30)$

#### **La vidéo en 3D n'est pas reproduite.**

- Raccordez un dispositif compatible 3D (ex. téléviseur et amplificateur/récepteur).
- > Si un amplificateur/récepteur non compatible 3D est raccordé entre cet appareil et un téléviseur, la vidéo 3D n'est pas reproduite.  $( \Rightarrow 13)$  $( \Rightarrow 13)$
- ▶ Paramétrez "Mode sortie HDMI(AUDIO)" sur "Audio Uniquement".  $(\Rightarrow 29)$  $(\Rightarrow 29)$
- h Vérifiez les réglages 3D de cet appareil et du téléviseur.  $(42)$

#### **La vidéo 3D n'est pas retransmise correctement en 2D.**

- h Sélectionnez "Régler av. lect." dans le Menu Configuration, puis sélectionnez "Lecture 2D" sur l'écran de configuration affiché pour visionner des disques 3D. ( $\Rightarrow$  [32, "Méthode de lecture disque 3D"\)](#page-31-3)
- Les disques qui ont des titres enregistrés en Côte à côte (2 structures d'écran) pouvant bénéficier de la 3D sont visionnés selon la configuration du téléviseur.

#### **Aucune image provenant de Netflix n'apparait.**

- Si l'appareil est raccordé à un téléviseur qui ne prend pas en charge le HDCP2.2 via un amplificateur ou une enceinte, il pourrait être impossible de voir Netflix.\* Si le HDCP2.2 n'est pas pris en charge par votre téléviseur, essayez l'une des solutions suivantes :
	- Raccordez cet appareil et le téléviseur directement.  $($  $\Rightarrow$  [11](#page-10-0)[, 13\)](#page-12-0)
	- Paramétrez "Réglage de sortie HDCP" sur "Limite HDCP1.4".  $(\Rightarrow 30)$  $(\Rightarrow 30)$
- \* Cette limite est causée par une caractéristique technique définie par Netflix, Inc.

Appuyez sur [RETURN] si un écran noir s'affiche.

#### **Impossible de lire de façon fluide des vidéos sur le dispositif USB.**

Utilisez le port situé à l'arrière de cet appareil, celui-ci prend en charge l'USB 3.0.

#### **Une bande noire s'affiche autour du bord de l'écran. Le format de l'écran est anormal.**

h Ajustez le réglage d'aspect du téléviseur.

#### **Il y a beaucoup de retard d'images lors de la lecture vidéo.**

Paramétrez sur "0" tous les éléments de la "Réduction du bruit".  $(\Rightarrow 27)$  $(\Rightarrow 27)$ 

#### **La luminosité de l'écran change automatiquement.**

> La luminosité de l'écran change automatiquement pour s'adapter à la scène pendant l'utilisation de la fonction Dolby Vision/HDR10+.

## Son

#### **Le son désiré n'est pas audible.**

- h Vérifiez les branchements et les réglages "Sortie audio numérique".  $(\Rightarrow 11, 31)$  $(\Rightarrow 11, 31)$  $(\Rightarrow 11, 31)$
- h Lorsque l'appareil est raccordé à un amplificateur/ récepteur à l'aide de la prise 2ch AUDIO OUT/7.1ch AUDIO OUT, sélectionnez "Sortie audio analogique".  $(\Rightarrow 32)$  $(\Rightarrow 32)$
- **>** Pour diffuser le son d'un appareil connecté via un câble HDMI, placez "Sortie audio" sur "On" dans le menu Configuration.  $(\Rightarrow 30)$  $(\Rightarrow 30)$
- > Pour connecter cet appareil à un téléviseur via la prise HDMI VIDEO OUT et à l' amplificateur/ récepteur via la prise HDMI AUDIO OUT, réglez le "Mode sortie HDMI(VIDEO)" sur "Automatique ( Vidéo seulement / Vidéo+Audio )".  $(\Rightarrow 11, 29)$  $(\Rightarrow 11, 29)$  $(\Rightarrow 11, 29)$

#### <span id="page-38-0"></span>**Même si la lecture sans blanc est effectuée pour un album ou d'un groupe de chansons similaires contenant une source sonore enregistrée en direct ou en concert (un fichier musical contenant des chansons enregistrées à la suite), la lecture s'interrompt entre les chansons.**

- $\triangleright$  Dans les cas suivants, la lecture s'interrompt entre les chansons:
	- Lorsque le fichier contient des enregistrements ayant des réglages différents les uns des autres, comme le format de fichier, la fréquence d'échantillonnage, ou le nombre de canal
	- Lorsque vous réglez "Répétition lecture" sur "Une piste" ou "Aléatoire" sur "On" durant la lecture sans blanc
	- Lorsque les fichiers de 100 chansons ou plus sont contenus dans un seul dossier

#### **Il n'y a aucun son.**

- $\triangleright$  Pour retransmettre le son par la prise OPTICAL, paramétrez correctement "Sous-échantillon. OPTICAL".  $(\Rightarrow 31)$  $(\Rightarrow 31)$
- > Lisez "Connexion à un amplificateur/récepteur"  $(\Rightarrow$  [11](#page-10-0) - [15\)](#page-14-0) pour vérifier les réglages de sortie du son adaptés aux raccordements de votre dispositif. Dans les cas suivants, le son n'est pas reproduit par les prises listées ci-dessous:

#### ≥**Prise HDMI VIDEO OUT**

- Lorsqu'un dispositif est raccordé à la prise HDMI AUDIO OUT et que "Mode sortie HDMI(VIDEO)" est réglé sur "Automatique ( Vidéo seulement / Vidéo+Audio )"  $(\Rightarrow 29)$  $(\Rightarrow 29)$
- Lorsque "Sortie audio" dans "Réglages avancés" est paramétré sur "Off"  $(\Rightarrow 30)$  $(\Rightarrow 30)$
- Tandis que la lecture s'effectue avec "Sortie audio" dans "Réglages pour le Son Haute Clarté" réglé sur "OPTICAL uniquement" ( $\Rightarrow$  [32\)](#page-31-2)
- Lorsque "Sortie audio analogique" est sur "7.1 canaux" ou "2 canaux (mix réduit)" ( $\Rightarrow$  [32\)](#page-31-0)

#### ≥**Prise HDMI AUDIO OUT**

- Lorsque "Sortie audio" dans "Réglages avancés" est paramétré sur "Off" ( $\Rightarrow$  [30\)](#page-29-0)
- Tandis que la lecture s'effectue avec "Sortie audio" dans "Réglages pour le Son Haute Clarté" réglé sur "OPTICAL uniquement" (→ [32\)](#page-31-2)
- Lorsque "Sortie audio analogique" est sur "7.1 canaux" ou "2 canaux (mix réduit)" ( $\Rightarrow$  [32\)](#page-31-0)

#### ≥**Prise OPTICAL**

- Lorsqu'un dispositif est raccordé à la prise HDMI AUDIO OUT et que "Sortie audio" dans "Réglages avancés" est réglé sur "On" ( $\Rightarrow$  [30\)](#page-29-0)
- Tandis que la lecture s'effectue avec "Sortie audio" dans "Réglages pour le Son Haute Clarté" réglé sur "HDMI uniquement" ou "Analogique uniquement" ( $\Rightarrow$  [32\)](#page-31-2)

#### ≥**Prises AUDIO OUT analogiques**

- Tandis que la lecture s'effectue avec "Sortie audio" dans "Réglages pour le Son Haute Clarté" réglé sur "OPTICAL uniquement" (⇒ [32\)](#page-31-2)
- Lorsque "Sortie audio analogique" est sur "Off"  $(\Rightarrow 32)$  $(\Rightarrow 32)$

## Lecture

#### **Le disque ne peut pas être lu.**

- $\blacktriangleright$  Le disque est sale. ( $\Leftrightarrow$  5)
- Le disque n'est pas finalisé.  $( \Rightarrow 7)$
- > En fonction du disque Ultra HD Blu-ray, il pourrait être impossible d'effectuer la lecture sauf si cet appareil est connecté à Internet.

#### **Les photos (JPEG) ne sont pas lues normalement.**

Les images qui ont été éditées sur un PC, comme une image Progressive JPEG, etc., peuvent ne pas être lues.

#### **Je ne peux pas lire BD-Live.**

- h Confirmez que cet appareil soit connecté à la bande large passante d'Internet.  $( \Rightarrow 16)$  $( \Rightarrow 16)$
- h Confirmez les réglages "Accès Internet BD-Live".  $(\Rightarrow 34)$  $(\Rightarrow 34)$
- h Vérifiez qu'un dispositif USB est connecté à un port USB.  $(\Rightarrow 9)$

## Réseau

#### **Impossible de se connecter au réseau.**

- h Vérifiez les paramètres et la connexion réseau.  $(\Rightarrow 16, 17, 33)$  $(\Rightarrow 16, 17, 33)$  $(\Rightarrow 16, 17, 33)$  $(\Rightarrow 16, 17, 33)$
- **>** Il peut y avoir des obstacles qui empêchent l'appareil de détecter le réseau domestique. Rapprochez l'appareil et le routeur sans fil l'un de l'autre. Cet appareil peut être en mesure de détecter le nom de votre réseau (⇒ [18,](#page-17-3) "SSID").
- $\triangleright$  Consultez le manuel d'utilisation de chaque dispositif et connectez-les en conséquence.

#### **En utilisant la connexion LAN sans fil, la vidéo provenant du serveur de contenus en réseau\* n'est pas lue ou bien des images de la vidéo sont perdues pendant la lecture.**

Un routeur avec grande vitesse de transfert comme le routeur sans fil 802.11n (2,4 GHz ou 5 GHz) ou 802.11ac peut résoudre le problème. Si vous utilisez un router sans fil 802.11n (2,4 GHz ou 5 GHz) ou 802.11ac, il est nécessaire de définir le type de chiffrement pour "AES".

L'utilisation simultanée d'un four à micro-ondes, d'un téléphone sans fil etc. à 2,4 GHz peut causer des interruptions de connexion ou d'autres problèmes.

- Sur l'écran "Réglages sans fil" ( $\Rightarrow$  [33\),](#page-32-5) au moins 4 indicateurs de "Réception" doivent être allumés pour que la connexion soit stable. Si 3 indicateurs ou moins sont allumés ou si la connexion est en train de s'interrompre, changez la position ou l'angle de votre routeur sans fil et voyez si l'état de connexion s'améliore. S'il n'y a aucune amélioration, connectez-vous à un réseau filaire et effectuez de nouveau la ["Réglage facile du réseau"](#page-16-3) (→ [17\).](#page-16-3)
- Serveur compatible DLNA, etc.

## Messages à l'écran

#### **Lecture impossible ! Vérifiez le disque.**

Vous avez inséré un disque incompatible.

#### **Impossible de lire ce fichier.**

Vous avez essayé de lire une vidéo qui n'est pas compatible.

#### **Aucun disque inséré.**

Le disque peut avoir été inséré à l'envers.

#### $\bigcirc$  Cette opération ne peut pas être effectuée **actuellement.**

 $\triangleright$  Certaines opérations ne sont pas prises en charge par l'appareil. (Par exemple, ralenti arrière, etc.)

#### **L'adresse IP n'est pas définie.**

"Adresse IP" sous "Configuration adresse IP / DNS" est "---. ---. ---. ---". Paramétrez "Adresse IP", "Masque de sous-réseau", et "Adresse Passerelle". (Sélectionnez l'acquisition automatique de l'adresse si nécessaire.)

**Le point d'accès sans fil dispose actuellement d'un réglage réseau à faible sécurité. Il est recommandé de configurer sur un réglage plus élevé.**

h Paramétrez un niveau de sécurité élevé pour le réseau en vous référant au mode d'emploi du routeur sans fil.

## Messages sur l'afficheur de l'appareil

#### **F99**

> L'appareil cesse de fonctionner correctement. Appuyez sur [少/I] sur l'appareil principal pendant 3 secondes pour mettre l'appareil en veille, puis remettez-le en marche.

#### **NET**

> Pendant la connexion à un réseau.

#### **NO PLAY**

- $\blacktriangleright$  Il y a une restriction d'affichage sur une BD-Vidéo ou DVD-Vidéo.  $(\Rightarrow 34)$  $(\Rightarrow 34)$
- > Un DVD-Vidéo avec un code de région incompatible est inséré.

#### **NO READ**

 $\blacktriangleright$  Le support est sale ou rayé. L'appareil ne peut pas le lire.

#### **REMOVE**

h Le dispositif USB absorbe trop d'électricité. Enlevez le dispositif USB.

#### **SET CODE**

#### **(" " représente un numéro.)**

> La télécommande et l'unité centrale utilisent des codes différents. Modifier le code sur la télécommande.

Appuyez et maintenez

[OK] et le bouton numéroté indiqué au

même moment

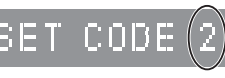

pendant plus de 5 secondes.

#### **U59**

 $\blacktriangleright$  La température de cet appareil est élevée et il se met en veille pour des raisons de sécurité. Patientez environ 30 minutes. Installez ou placez cet appareil de manière à ce qu'il soit bien ventilé.

#### **START**

> Une mise à jour du firmware va démarrer. Veuillez ne pas éteindre l'appareil.

#### **UPDATE /5**

#### **(" " représente un numéro.)**

 $\blacktriangleright$  Une mise à jour du firmware est en cours. Veuillez ne pas couper l'alimentation.

#### **FINISH**

 $\blacktriangleright$  La mise à jour du logiciel est terminée.

## <span id="page-41-0"></span>**Caractéristiques**

## **General**

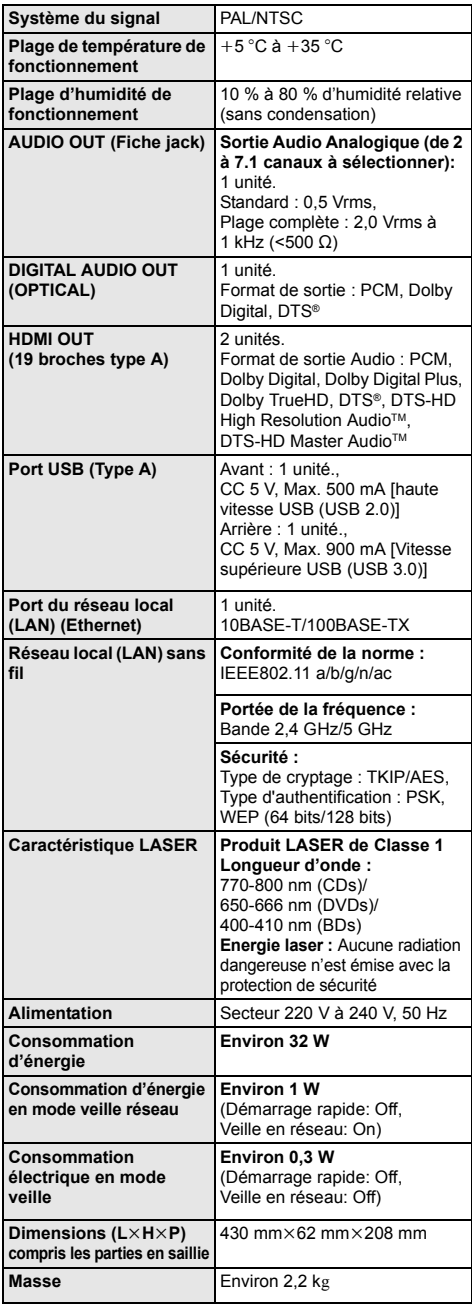

## <span id="page-41-1"></span>Formats des fichiers

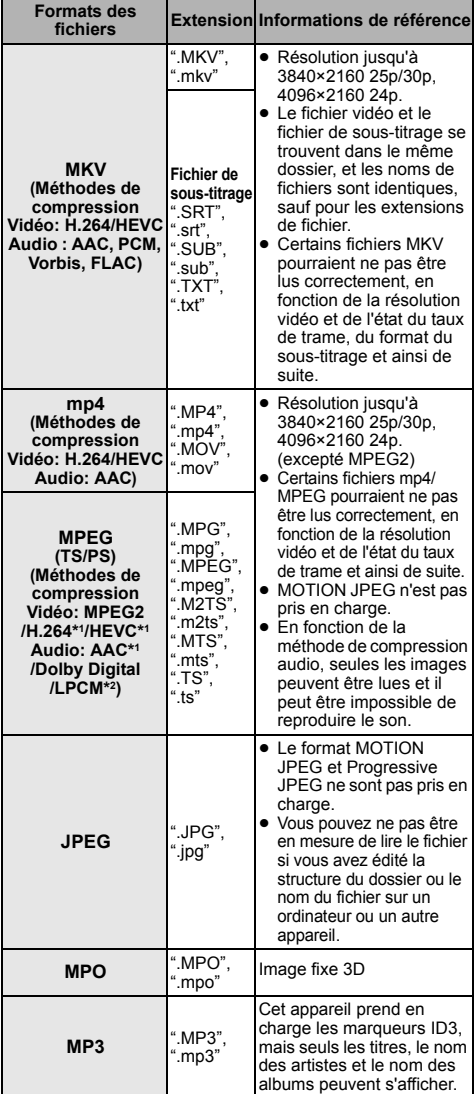

● Les spécifications sont sujettes à modifications sans préavis.

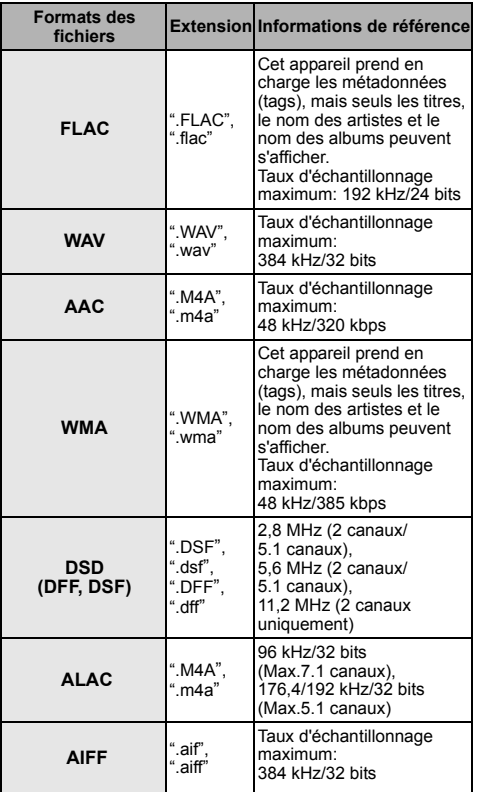

 $\overline{11}$  TS uniquement

\*2 PS uniquement

- ≥ Avec certains états d'enregistrement et structures de dossiers, l'ordre de lecture peut varier ou la lecture peut être impossible.
- ≥ Un total de 10.000 fichiers et dossiers combinés peut être affiché comme données lisibles dans chaque dossier indépendamment de leur format.

(Lorsque le menu de lecture des images s'affiche, par exemple, si un dossier du menu contient des fichiers vidéo ou de musique lisibles, ils sont également comptabilisés comme données lisibles.)

## Informations audio

La reproduction audio diffère en fonction des prises connectées à l'amplificateur/récepteur et des réglages sur l'appareil. (→ 31. "Sortie audio numérique")

● Le nombre de canaux listés est le nombre maximum possible de canaux de sortie lorsqu'il est connecté à un amplificateur/récepteur compatible avec le format audio respectif.

#### **HDMI OUT/OPTICAL (DIGITAL AUDIO OUT)**

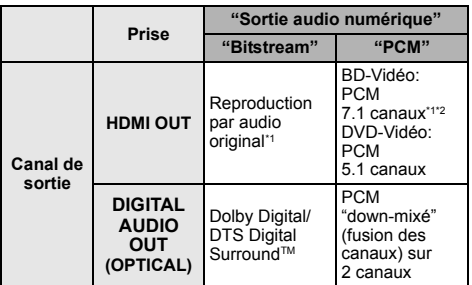

#### **AUDIO OUT analogique**

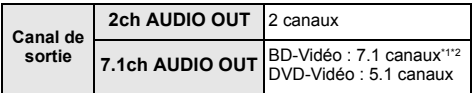

\*1 Si "Piste sonore secondaire BD-Vidéo" est paramétré sur "On", le son sera reproduit en Dolby Digital, DTS Digital Surround™ ou en PCM 5.1 canaux. Cependant, lorsque vous lisez un BD-Vidéo sans piste audio secondaire ou

son de navigation, le son est reproduit au format original. \*2 La sortie audio est amplifiée du 5.1 canaux ou 6.1 canaux

au 7.1 canaux en fonction des caractéristiques DTS, Inc.

## <span id="page-43-0"></span>Format pris en charge pour la lecture des contenus réseau

Lorsque cet appareil marche comme un client de contenus en réseau, les contenus suivants sont lisibles.

- Les formats de fichier qui ne sont pas pris en charge par votre serveur de contenus en réseau\* ne peuvent pas être lus.
- \* Serveur compatible DLNA, etc.

#### **Vidéo**

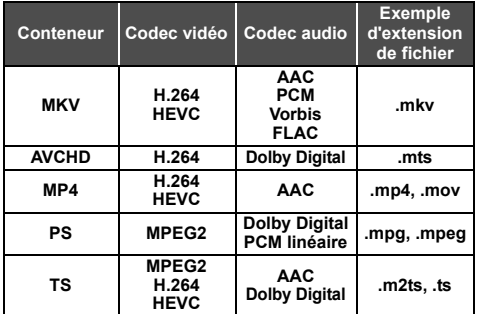

#### **Photo**

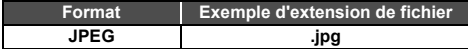

#### **Son**

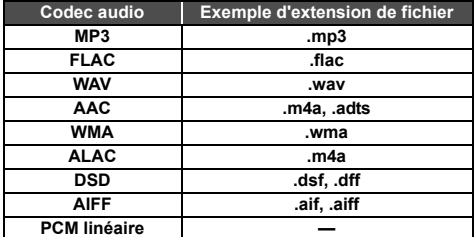

● En fonction du serveur, des contenus autres que ceux établis ci-dessus peuvent être lus.

## <span id="page-43-1"></span>Liste de codes de langues

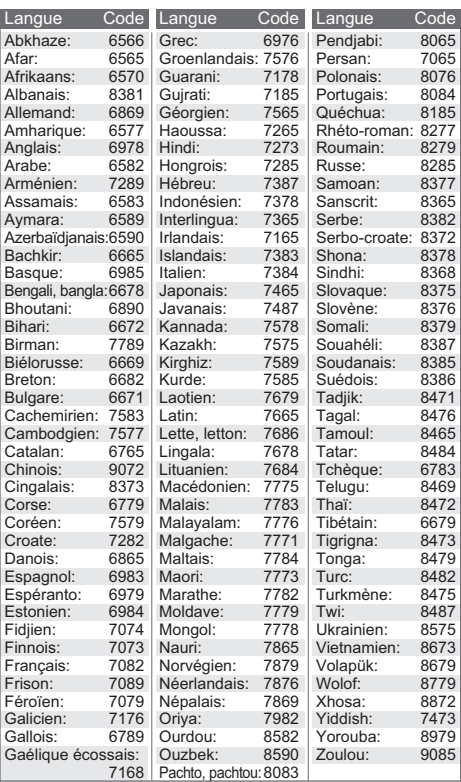

## Liste des langues de l'affichage

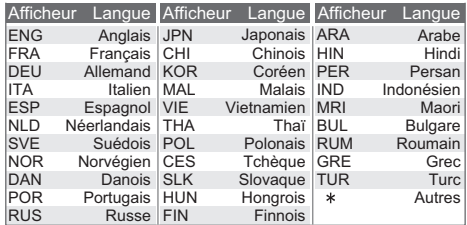

## <span id="page-44-0"></span>Licences

"AVCHD", "AVCHD 3D", "AVCHD Progressive" et "AVCHD 3D/ Progressive" sont des marques commerciales de Panasonic Holdings Corporation et de Sony Corporation.

Java est une marque déposée d'Oracle et/ou de ses affiliés.

Dolby, Dolby Audio, Dolby Vision et le symbole double-D sont des marques de Dolby Laboratories.

Pour les brevets DTS, visitez le site http://patents.dts.com. Fabriqué sous licence de DTS, Inc. DTS, le symbole, ainsi que DTS et le symbole ensemble, DTS-HD et le logo DTS-HD, sont des marques déposées et/ou commerciales de DTS,

Inc. aux États-Unis et/ou dans les autres pays. © DTS, Inc. Tous Droits Réservés.

The product with Hi-Res AUDIO logo is conformed to High-Resolution Audio standard defined by Japan Audio Society. This logo is used under license from Japan Audio Society.

Les termes HDMI et High-Definition Multimedia Interface ainsi que le logo HDMI sont des marques commerciales ou des marques déposées de HDMI Licensing Administrator, Inc. aux États-Unis et dans d'autres pays.

#### <AVC>

Ce produit fait l'objet d'une licence de portefeuille de brevets AVC pour l'utilisation personnelle ou non commerciale d'un particulier (i) pour encoder de la vidéo selon la norme AVC ("AVC Video") et/ ou (ii) décoder de la vidéo AVC encodée par un particulier engagé dans une activité personnelle et/ou obtenue auprès d'un fournisseur de vidéos qui détient une licence lui permettant de fournir des vidéos AVC. Aucune licence ou permission tacite ne sera accordée pour tout autre usage. Des informations supplémentaires peuvent être obtenues auprès de MPEG LA, L.L.C.

Visiter http://www.mpegla.com

<VC-1>

Ce produit fait l'objet d'une licence de portefeuille de brevets VC-1 pour l'utilisation personnelle et non commerciale d'un particulier (i) pour encoder de la vidéo selon la norme VC-1 ("VC-1 video") et/ou (ii) décoder de la vidéo VC-1 encodée par un particulier engagé dans une activité personnelle et non commerciale et/ou obtenue auprès d'un fournisseur de vidéos qui détient une licence lui permettant de fournir des vidéos VC-1. Aucune licence ou permission tacite ne sera accordée pour tout autre usage. Des informations supplémentaires peuvent être obtenues auprès de MPEG LA, L.L.C.

Visiter http://www.mpegla.com

"DVD Logo" est une marque commerciale de DVD Format/Logo Licensing Corporation.

"Wi-Fi®", "Miracast®", et "Wi-Fi Direct®" sont des marques déposées de Wi-Fi Alliance®.

"Wi-Fi Protected Setup™" et "WPA™" sont des marques commerciales de Wi-Fi Alliance®.

Windows est une marque commerciale ou une marque déposée de Microsoft Corporation aux États-Unis et dans les autres pays.

Android est une marque commerciale de Google Inc.

Adobe est une marque de commerce ou une marque déposée de Adobe Systems Incorporated aux États-Unis et/ou dans d'autres pays.

Le logo HDR10+™ est une marque commerciale de HDR10+ Technologies, LLC.

Copyright 2004-2014 Verance Corporation. CinaviaTM est une marque déposée de Verance Corporation. Protégée par le brevet américain 7,369,677 et des brevets mondiaux attribués et en attente d'attribution sous licence de Verance Corporation. Tous droits réservés.

Ce produit contient le logiciel suivant:

- (1) le logiciel développé indépendamment par ou pour Panasonic Entertainment & Communication Co., Ltd.,
- (2) le logiciel appartenant à un tiers et sous licence Panasonic Entertainment & Communication Co., Ltd.,
- (3) le logiciel sous licence GNU General Public License, Version 2.0 (GPL V2.0),
- (4) le logiciel sous licence GNU LESSER General Public License, Version 2.1 (LGPL V2.1) et/ou,
- (5) Logiciel "open source" autre que le logiciel sous licence GPL V2.0 et/ou LGPL V2.1.

Les logiciels classés comme (3) - (5) sont distribués dans l'espoir qu'ils pourraient être utiles, mais SANS AUCUNE GARANTIE, sans même la garantie implicite de COMMERCIALISATION ou D'ADAPTATION A UN USAGE PARTICULIER. Veuillez vous référer aux modalités et aux conditions de ceux-ci

figurant dans le menu Réglages lecteur.

Pendant au moins trois (3) ans à compter de la livraison de ce produit, Panasonic donnera à tout tiers qui nous contactera en utilisant les coordonnées ci-dessous, pour un montant non supérieur à notre coût pour la réalisation physique de la distribution du code source, une copie complète exploitable par ordinateur du code source correspondant, couvert par la GPL V2.0, LGPL V2.1 ou par d'autres licences avec l'obligation de le faire, ainsi que la notice des droits d'auteur respective. Coordonnées de contact :

oss-cd-request@gg.jp.panasonic.com

Le code source et la notice des droits d'auteur sont également disponibles gratuitement sur notre site web suivant. https://panasonic.net/cns/oss/

#### (1) MS/WMA

Cet appareil est protégé par certains droits de propriété intellectuelle de Microsoft Corporation et de tiers. L'utilisation ou la distribution de cette technologie à l'extérieur de cet appareil est interdite sans une licence de Microsoft ou d'une filiale Microsoft autorisée et des tiers.

- (2) MS/PlayReady/Étiquetage du produit fini Ce produit contient une technologie qui fait l'objet de certains droits sur la propriété intellectuelle de Microsoft. Toute utilisation ou diffusion de cette technologie en dehors de ce produit est interdite sans la (les) licence(s) appropriée(s) provenant de Microsoft.
- (3) MS/PlayReady/Avertissements Utilisateur Final Les propriétaires du contenu utilisent la technologie d'accès au contenu Microsoft PlayReady™ pour protéger leur propriété intellectuelle, y compris le contenu protégé par droits d'auteur. Ce dispositif utilise la technologie PlayReady pour accéder au contenu protégé PlayReady et/ou au contenu protégé WMDRM. Si le dispositif ne parvient pas à bien appliquer les limitations d'utilisation du contenu, les propriétaire de ce contenu peuvent demander à Microsoft de révoquer la capacité du dispositif à consommer le contenu protégé PlayReady. La révocation ne devrait pas affecter le contenu non protégé ni le contenu protégé par d'autres technologies d'accès au contenu. Les propriétaires du contenu peuvent vous demander de mettre à jour PlayReady pour accéder à leur contenu. Si vous refusez une mise à jour, vous ne serez plus en mesure d'accéder au contenu nécessitant une mise à jour.

(4) Vorbis, FLAC, WPA Supplicant Les licences du logiciel s'affichent lorsque "Licence logicielle"<br>dans le menu Configuration est sélectionné. (⇒ [35\)](#page-34-3)

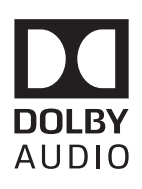

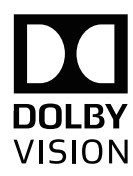

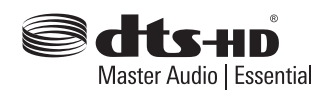

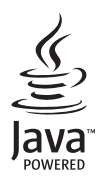

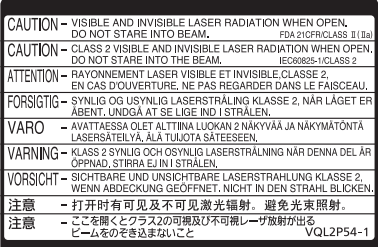

CLASS 1<br>LASER PRODUCT  $\circledcirc$ 

(À l'intérieur de l'appareil)

Fabriqué par : Panasonic Entertainment & Communication Co., Ltd. 1-10-12 Yagumo-higashi-machi, ville de Moriguchi, Osaka 570-0021, Japon Représentant autorisé en Europe : Panasonic Marketing Europe GmbH Panasonic Testing Centre Winsbergring 15, 22525 Hambourg, Allemagne

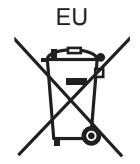

#### Panasonic Entertainment & Communication Co., Ltd. **Web Site:** https://www.panasonic.com

Fr

© Panasonic Entertainment & Communication Co., Ltd. 2018-2022 TQBS0218-5

F0418SR5122